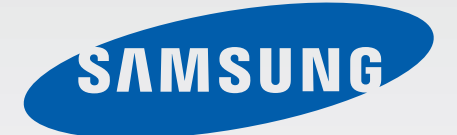

### SM-R350

# Benutzerhandbuch

[www.samsung.com](http://www.samsung.com)

# **Über dieses Handbuch**

Sie können diese Gear Fit zusammen mit verschiedenen Samsung Android™-Mobilgeräten verwenden. Dieses Benutzerhandbuch enthält Informationen zu Anwendungen und Funktionen, die beim Verbinden der Gear Fit mit einem Mobilgerät verfügbar sind.

- Lesen Sie dieses Handbuch vor der Verwendung der Gear Fit aufmerksam durch, um eine sichere und sachgemäße Verwendung zu gewährleisten.
- Die Beschreibungen basieren auf den Standardeinstellungen der Gear Fit.
- Bilder und Screenshots können vom Aussehen des tatsächlichen Produkts abweichen.
- Der Inhalt unterscheidet sich möglicherweise vom Endprodukt oder von Software, die von Dienstanbietern oder Netzbetreibern bereitgestellt wird, und Samsung behält sich das Recht vor, Änderungen ohne vorherige Ankündigung vorzunehmen. Eine aktuelle Version dieses Handbuchs finden Sie auf der Samsung-Webseite [www.samsung.com](http://www.samsung.com)
- Die verfügbaren Funktionen und zusätzlichen Dienste können sich je nach Gear Fit, Software und Dienstanbieter unterscheiden.
- Anwendungen und ihre Funktionen können sich je nach Land, Region oder Hardwarespezifikationen unterscheiden. Samsung übernimmt keinerlei Haftung für Leistungsprobleme, die von Anwendungen verursacht werden, die nicht von Samsung stammen.
- Samsung ist nicht für Leistungseinbußen oder Inkompatibilitäten haftbar, die durch veränderte Registrierungseinstellungen oder modifizierte Betriebssystemsoftware verursacht wurden. Bitte beachten Sie, dass inoffizielle Anpassungen am Betriebssystem dazu führen können, dass die Gear Fit oder eine Anwendung nicht mehr ordnungsgemäß funktioniert.
- Software, Tonquellen, Hintergrundbilder, Bilder sowie andere Medien auf dieser Gear Fit unterliegen einer Lizenzvereinbarung für die eingeschränkte Nutzung. Das Extrahieren und Verwenden dieser Materialien für gewerbliche oder andere Zwecke stellt eine Verletzung von Urheberrechtsgesetzen dar. Der Benutzer trägt die volle Verantwortung bei illegaler Verwendung von Medien.
- Standardanwendungen, die bereits auf der Gear Fit installiert sind, unterliegen Aktualisierungen und es kann vorkommen, dass sie ohne vorherige Ankündigung nicht mehr unterstützt werden. Sollten Sie Fragen zu einer auf der Gear Fit vorinstallierten Anwendung haben, wenden Sie sich an ein Samsung Kundendienstcenter. Wenden Sie sich bei Anwendungen, die Sie selbst installiert haben, an den jeweiligen Anbieter.
- Das Verändern des Betriebssystems der Gear Fit oder das Installieren von Software von inoffiziellen Quellen kann zu Fehlfunktionen an der Gear Fit oder zu Beschädigung oder Verlust von Daten führen. Diese Handlungen stellen Verstöße gegen Ihre Lizenzvereinbarung mit Samsung dar und haben das Erlöschen der Garantie zur Folge.

# **Hinweissymbole**

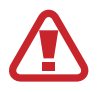

**Warnung**: Situationen, die zu Verletzungen führen könnten

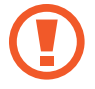

**Vorsicht**: Situationen, die zu Schäden an Ihrem oder anderen Geräten führen könnten

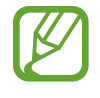

**Hinweise**: Hinweise, Verwendungstipps oder zusätzliche Informationen

# **Copyright**

Copyright © 2014 Samsung Electronics

Diese Anleitung ist durch internationale Urheberrechtsgesetze geschützt.

Diese Anleitung darf weder als Ganzes noch in Teilen ohne vorherige schriftliche Genehmigung von Samsung Electronics reproduziert, vertrieben, übersetzt oder in anderer Form oder mit anderen Mitteln elektronischer oder mechanischer Art übertragen werden. Dazu zählt auch das Fotokopieren, Aufzeichnen oder Speichern in jeglicher Art von Informationsspeicher- und -abrufsystem.

# **Marken**

- SAMSUNG und das SAMSUNG-Logo sind eingetragene Marken von Samsung Electronics.
- Bluetooth<sup>®</sup> ist eine weltweit eingetragene Marke von Bluetooth SIG, Inc.
- Alle weiteren Marken und Copyrights sind Eigentum ihrer jeweiligen Besitzer.

# **Inhalt**

### **[Erste Schritte](#page-5-0)**

- [Über die Gear Fit](#page-5-0)
- [Lieferumfang](#page-5-0)
- [Geräteaufbau](#page-6-0)
- [Taste](#page-7-0)
- [Gerät am Trageriemen anbringen](#page-9-0)
- [Akku aufladen](#page-10-0)
- [Gear Fit ein- und ausschalten](#page-13-0)
- [Hinweise zur Verwendung von Bluetooth](#page-13-0)
- [Gear Fit mit einem Mobilgerät verbinden](#page-14-0)
- [Gear Fit anlegen](#page-17-0)
- [Gear Fit sperren und entsperren](#page-18-0)
- [Bildschirmhelligkeit anpassen](#page-18-0)

### **[Grundlegende Information](#page-19-0)**

- [Verbindungs- und Akkustatus des](#page-19-0)  [Mobilgeräts aufrufen](#page-19-0)
- [Touchscreen verwenden](#page-19-0)
- [Startbildschirm anzeigen](#page-21-0)
- [Anwendungen verwenden](#page-23-0)
- [Zur vorherigen Seite zurückkehren](#page-23-0)
- [Eingehende Anrufe zeigen](#page-24-0)
- [Benachrichtigungen verwenden](#page-24-0)
- [Gear Fit aktualisieren](#page-26-0)

#### **[Anwendungen](#page-28-0)**

- [Timer](#page-28-0)
- [Stoppuhr](#page-28-0)
- [Anwendungen für Ihre Fitness](#page-29-0)
- [Schlafen](#page-32-0)
- [Schrittzähler](#page-34-0)
- [Training](#page-36-0)
- [Puls](#page-41-0)
- [MedienController](#page-44-0)
- [Gerät suchen](#page-44-0)

#### **[Einstellungen](#page-45-0)**

- [Uhr](#page-45-0)
- [Hintergr.](#page-45-0)
- [Anzeige](#page-45-0)
- [Bluetooth](#page-46-0)
- [Ruhemodus](#page-46-0)
- [2 x drücken](#page-46-0)
- [Profil](#page-46-0)
- [Sperrbildschirm](#page-47-0)
- [Gear Fit Reset](#page-47-0)
- [Gear Fit Info](#page-47-0)

### **[Gear Fit Manager](#page-48-0)**

- [Gear Fit Manager starten](#page-48-0)
- [Gear Fit-Einstellungen konfigurieren](#page-48-0)
- [Startbildschirm-Styler](#page-48-0)
- [S Health](#page-49-0)
- [Benachrichtigungen festlegen](#page-49-0)
- [Einstellungen](#page-50-0)

### **[Rat und Hilfe bei Problemen](#page-53-0)**

# <span id="page-5-0"></span>**Erste Schritte**

# **Über die Gear Fit**

Wenn Sie die Gear Fit mit Ihrem Mobilgerät verbinden, können Sie auf der Gear Fit Anrufprotokolle anzeigen oder Alarme einstellen. Sie können Mobilgeräte noch bequemer verwenden, indem Sie verschiedene Anwendungen auf der Gear Fit nutzen. Legen Sie Ihr Trainingsprogramm fest und überwachen Sie Ihre Fitness, indem Sie das Fitnessarmband "Gear Fit" mit einem Mobilgerät verbinden.

Wenn Sie die Gear Fit mit einem Mobilgerät verbinden möchten, muss der **Gear Fit Manager** auf dem Mobilgerät installiert werden. Laden Sie den **Gear Fit Manager** von **Samsung Apps** oder von **[apps.samsung.com/gearfit](http://apps.samsung.com/gearfit)** herunter.

# **Lieferumfang**

Vergewissern Sie sich, dass der Produktkarton die folgenden Artikel enthält:

- $\cdot$  Gear Fit
- Ladeschale
- **Kurzanleitung**

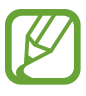

- Die mit der Gear Fit und anderen verfügbaren Zubehörteilen bereitgestellten Artikel können je nach Region oder Dienstanbieter variieren.
- Die mitgelieferten Artikel sind nur für die Verwendung mit dieser Gear Fit vorgesehen und sind möglicherweise nicht mit anderen Geräten kompatibel.
- Änderungen am Aussehen und an den technischen Daten sind ohne vorherige Ankündigung vorbehalten.
- Weitere Zubehörteile können Sie bei Ihrem örtlichen Samsung-Händler erwerben. Stellen Sie vor dem Kauf sicher, dass sie mit der Gear Fit kompatibel sind.
- Andere Zubehörteile sind unter Umständen nicht mit der Gear Fit kompatibel.
- Verwenden Sie nur von Samsung zugelassenes Zubehör. Durch die Verwendung von nicht zugelassenem Zubehör verursachte Fehlfunktionen werden nicht von der Garantie abgedeckt.
- Änderungen an der Verfügbarkeit aller Zubehörteile sind vorbehalten und hängen vollständig von den Herstellerfirmen ab. Weitere Informationen zu verfügbarem Zubehör finden Sie auf der Samsung-Webseite.

# <span id="page-6-0"></span>**Geräteaufbau**

**Gear Fit**

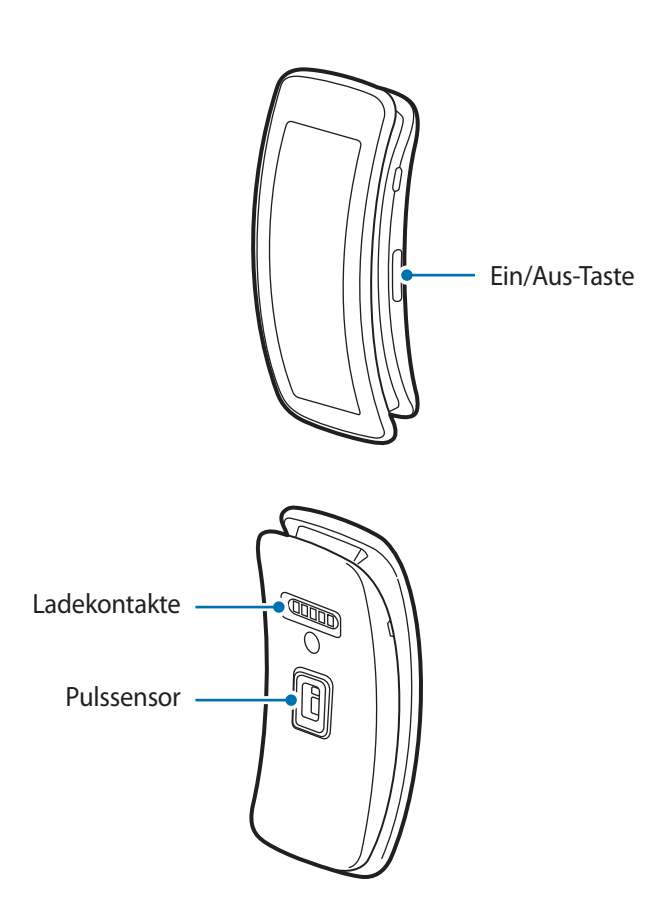

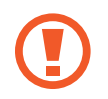

Feuchtigkeit und Flüssigkeit können Schäden an der Gear Fit verursachen. Bewahren Sie über längere Zeit die Gear Fit an einem trockenen Ort auf.

- Verwenden Sie keinen Bildschirmschutz. Dadurch können Fehlfunktionen am Sensor des Touchscreens verursacht werden.
- Vermeiden Sie den Kontakt von Wasser mit dem Touchscreen. Durch Feuchtigkeit oder Kontakt mit Wasser können Fehlfunktionen des Touchscreens verursacht werden.

#### <span id="page-7-0"></span>Erste Schritte

#### **Ladeschale**

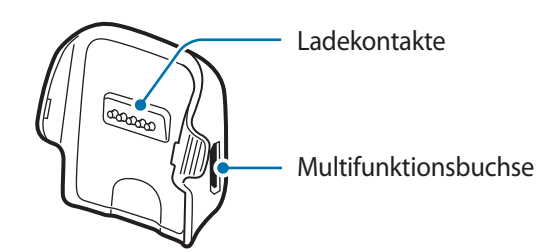

### **Trageriemen**

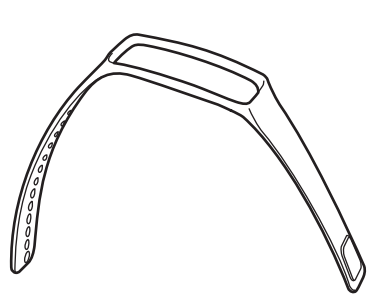

Halten Sie den Trageriemen sauber. Kommt der Trageriemen mit Verunreinigungen wie Staub  $\bf{U}$ oder Farbstoff in Kontakt, bleiben möglicherweise Flecken zurück, die nicht vollständig entfernt werden können.

### **Taste**

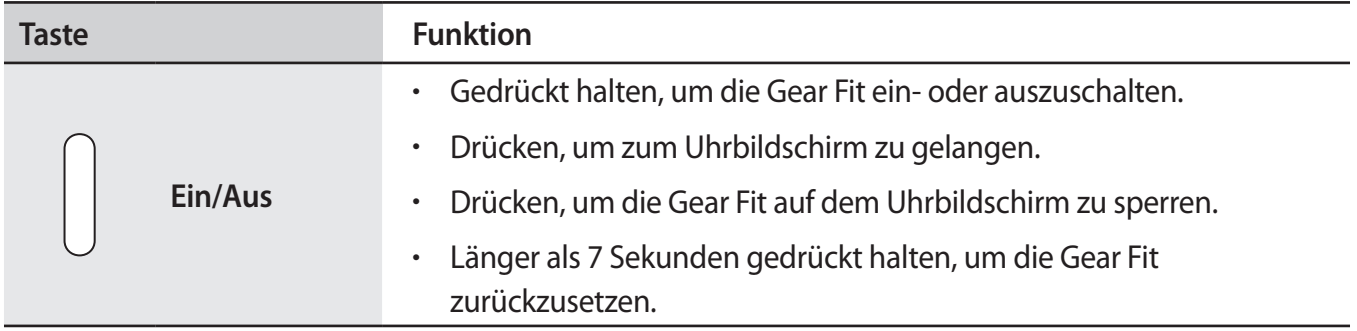

#### **Wasserdichtigkeit und Staubschutz nach IP67**

Das Gerät wird möglicherweise beschädigt, falls Wasser oder Staub hinein gelangt. Beachten Sie diese Tipps, damit Schäden am Gerät verhindert werden und die Wasser- und Staubbeständigkeit des Geräts gewährleistet bleibt. Andere Flüssigkeiten werden von diesen Regelungen nicht umfasst.

- Sollte das Gerät in Kontakt mit Wasser kommen, darf es nicht mehr als 1 Meter unter Wasser und/ oder länger als 30 Minuten im Wasser bleiben.
- Setzen Sie das Gerät keinem **Wasser aus, das sich stark bewegt**, also keinem aus dem Wasserhahn laufenden Wasser, keinen Wellen und keinen Wasserfällen.
- Sind Gerät oder Hände feucht, trocknen Sie sie gründlich ab, bevor Sie das Gerät bedienen.
- **Wenn das Gerät mit Süßwasser in Kontakt kommt, trocknen Sie es sorgfältig mit einem sauberen, weichen Tuch ab. Wird das Gerät anderen Flüssigkeiten als Süßwasser ausgesetzt, spülen Sie es sofort mit Süßwasser ab und trocknen Sie es sorgfältig mit einem sauberen, weichen Tuch ab. Wird das Gerät nicht mit Süßwasser abgespült und wie angegeben getrocknet, kann es zu Einbußen der Bedienbarkeit oder der Optik kommen.**
- **Falls das Gerät auf den Boden fällt oder einem Stoß ausgesetzt wird**, werden die gegen Wasser und Staub resistenten Komponenten des Geräts möglicherweise beschädigt.
- **Wird das Gerät unter Wasser oder in einer anderen Flüssigkeit verwendet**, funktionieren möglicherweise der Touchscreen und andere Funktionen nicht richtig.
- **Tests mit diesem Gerät in einer kontrollierten Umgebung haben ergeben, dass es unter bestimmten Umständen gegen Wasser und Staub resistent ist und dadurch die Anforderungen für die IP67-Klassifizierung (siehe internationale Norm IEC 60529) erfüllt. Diese Klassifizierung bezieht sich auf den Schutz, den Gehäuse bieten [IP-Code]. Die Testbedingungen für die Prüfung waren wie folgt: 15 bis 35 °C, 86 bis 106 kPa, 1 Meter für eine Dauer von 30 Minuten. In Bezug auf die Wasserdichtigkeit und den Staubschutz wird auf die vorgenannten Einschränkungen hingewiesen.**

# <span id="page-9-0"></span>**Gerät am Trageriemen anbringen**

Bringen Sie die Gear Fit am mitgelieferten Trageriemen an.

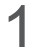

1 Befestigen Sie die Gear Fit in der Aussparung am Trageriemen.

• Fügen Sie zunächst ein Ende der Gear Fit in die Aussparung ein. Setzen Sie dann das andere Ende des Geräts in die Aussparung ein und ziehen Sie den Trageriemen nach oben.

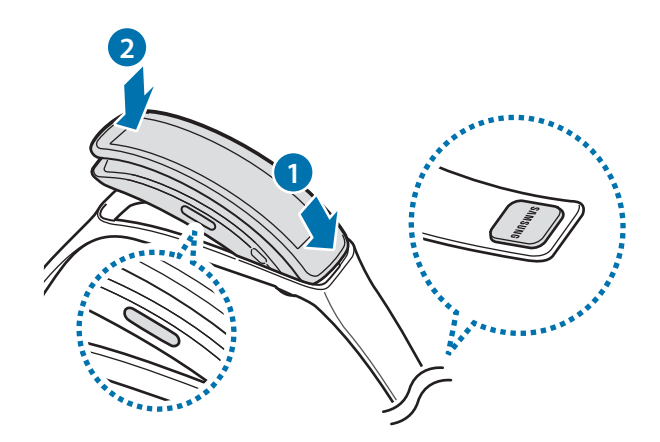

2 Stellen Sie sicher, dass die Gear Fit sicher in der Aussparung befestigt ist und dass das Gerät richtig im Trageriemen ausgerichtet ist.

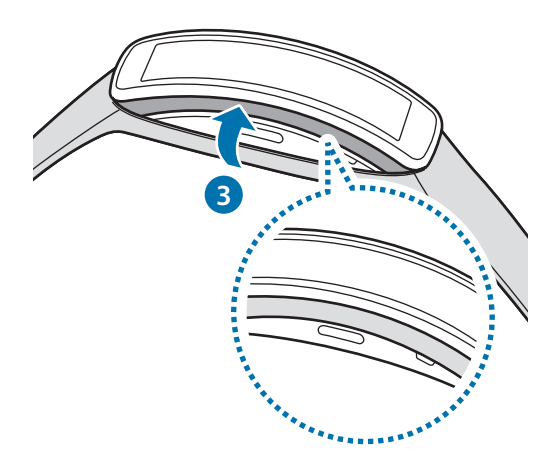

#### <span id="page-10-0"></span>**Trageriemen entfernen**

Wenn Sie die Gear Fit aus dem Trageriemen lösen möchten, ziehen Sie den Trageriemen nach oben ab.

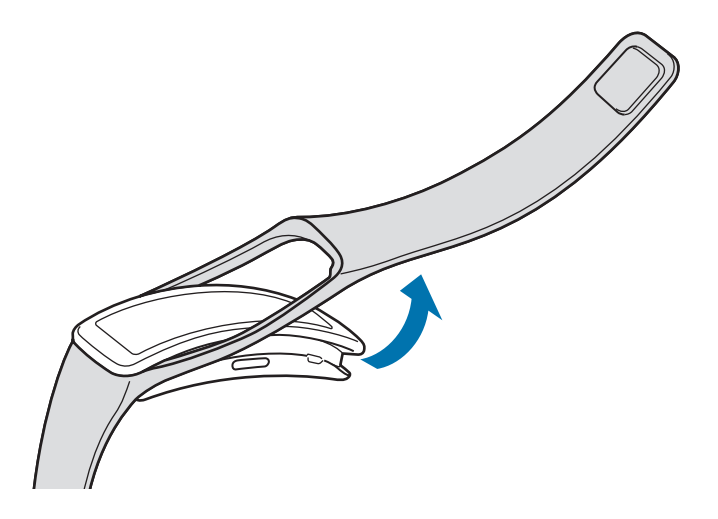

## **Akku aufladen**

Laden Sie den Akku auf, bevor Sie die Gear Fit zum ersten Mal verwenden. Sie können die Gear Fit auch mit dem USB-Kabel am Computer anschließen und aufladen.

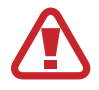

Verwenden Sie nur von Samsung zugelassene Ladegeräte, Akkus und Kabel. Nicht zugelassene Ladegeräte oder Kabel können zu einer Explosion des Akkus oder zu Schäden am Gear Fit führen.

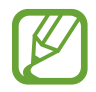

- Ist der Akkuladestand gering, wird das Akkusymbol leer angezeigt.
- Wenn der Akku vollständig entladen ist, kann die Gear Fit nicht unmittelbar nach dem Anschluss an das Ladegerät eingeschaltet werden. Laden Sie den leeren Akku ein paar Minuten lang auf, bevor Sie das Gerät wieder einschalten.
- Verwenden Sie die mit der Gear Fit gelieferte Ladeschale zum Laden des Akkus. Sie sollten die Ladestation nicht verlieren.

1 Setzen Sie die Gear Fit so in die Ladeschale ein, dass sich die beiden Ladekontakte gegenüber liegen.

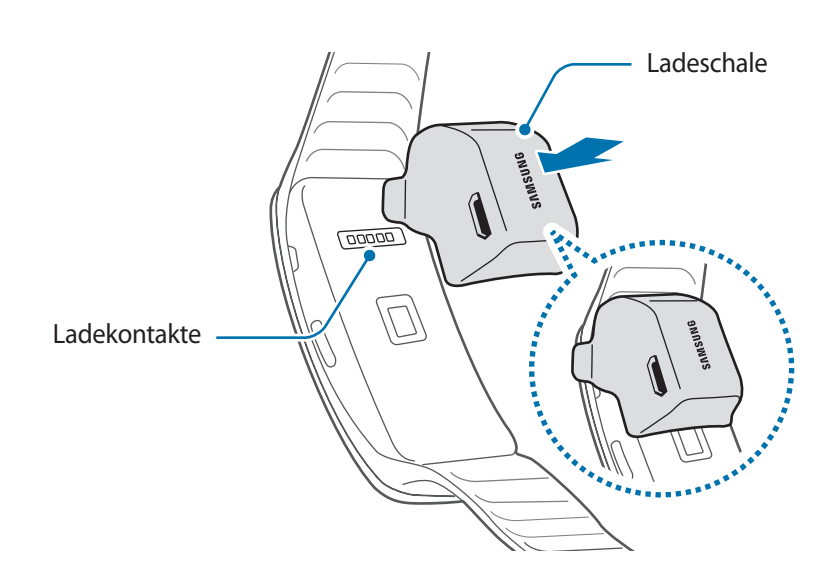

2 Stecken Sie das schmale Ende des Ladekabels in die Multifunktionsbuchse der Ladeschale.

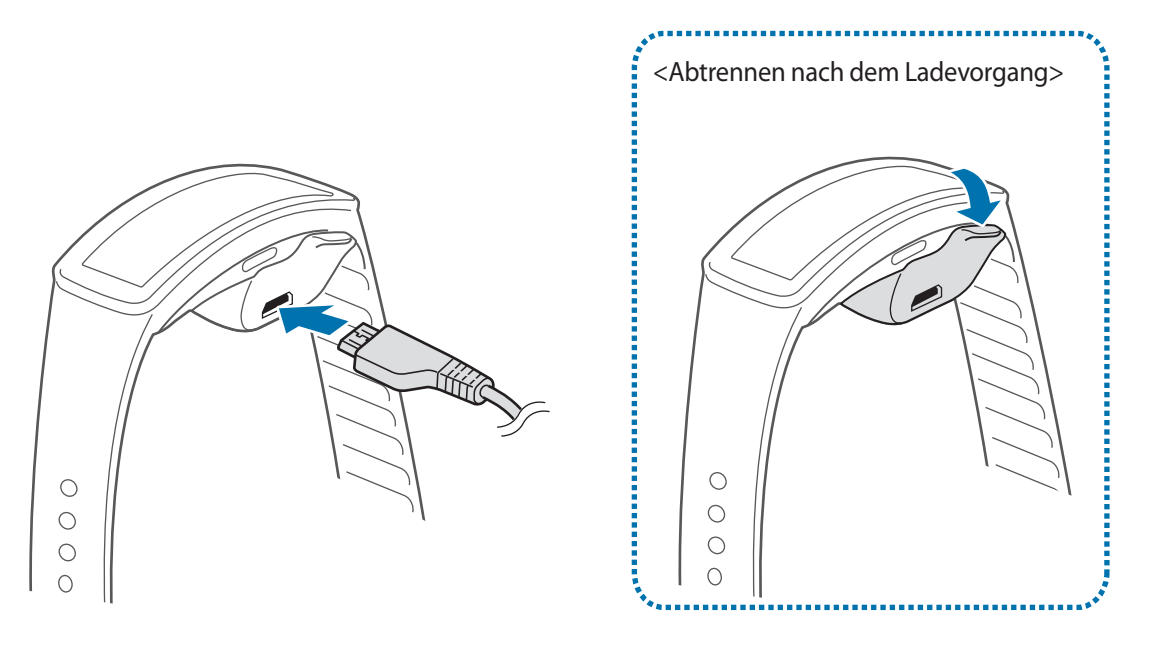

Ein falsches Anschließen des Ladegeräts kann zu schweren Schäden an der Gear Fit führen. Schäden durch unsachgemäße Verwendung werden nicht von der Garantie abgedeckt.

- Während die Gear Fit geladen wird, können aufgrund einer instabilen Stromversorgung Funktionsstörungen des Touchscreens auftreten. Entfernen Sie in diesem Fall das Ladegerät von der Gear Fit.
	- Beim Aufladen kann sich die Gear Fit erwärmen. Das ist üblich und hat keine Auswirkung auf die Lebensdauer oder Leistungsfähigkeit der Gear Fit. Erwärmt sich der Akku stärker als üblich, entfernen Sie das Ladegerät.
	- Falls die Gear Fit nicht richtig geladen wird, bringen Sie sie zusammen mit dem Ladegerät in ein Samsung Kundendienstcenter.
	- Stecken Sie das Ladegerät aus, wenn es nicht verwendet wird, um Energie zu sparen. Das Ladegerät verfügt über keinen Ein/Aus-Schalter. Sie müssen also das Ladegerät vom Stromanschluss trennen, wenn es nicht verwendet wird, um zu verhindern, dass Energie verschwendet wird. Das Ladegerät sollte sich während des Aufladens in der Nähe des Stromanschlusses befinden und leicht zugänglich sein.

#### **Informationen zum Akkuverbrauch**

- Die Akkubetriebszeit hängt vom Nutzungsverhalten des Geräts und dem Akkuzustand ab.
- Der Akku ist ein Verschleißteil. Die Akkulaufzeit verringert sich, wenn mehrere Anwendungen oder Funktionen gleichzeitig ausgeführt werden. Zudem sinkt die Akkuladung auch, wenn das Gerät nicht verwendet wird.
- Der Akku ist ein Verbrauchsgegenstand und die Ladefähigkeit verringert sich im Laufe der Zeit.

# <span id="page-13-0"></span>**Gear Fit ein- und ausschalten**

Befolgen Sie beim erstmaligen Einschalten der Gear Fit die Anweisungen auf dem Bildschirm. In den Anweisungen erfahren Sie, wie Sie die Gear Fit mit einem Mobilgerät verbinden und wie Sie die Gear Fit einrichten.

Halten Sie die Ein/Aus-Taste einige Sekunden lang gedrückt, um die Gear Fit einzuschalten. In einem Pop-up-Fenster werden Sie dazu aufgefordert, der Gear Fit Manager herunterzuladen und zu installieren. Sie können die Gear Fit erst verwenden, wenn auf dem Mobilgerät der Gear Fit Manager installiert ist. Details finden Sie unter ["Gear Fit mit einem Mobilgerät verbinden](#page-14-1)".

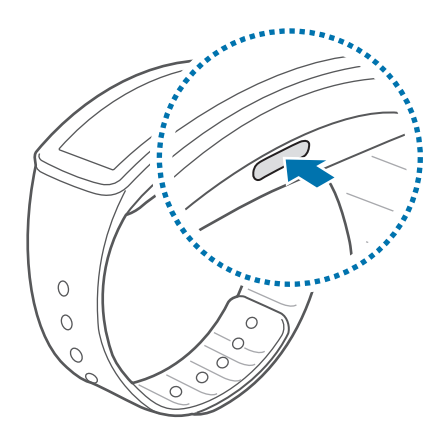

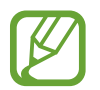

Befolgen Sie alle Warnungen und Anweisungen autorisierter Personen in Bereichen, in denen drahtlose Geräte verboten sind, z. B. in Flugzeugen und Krankenhäusern.

Halten Sie zum Ausschalten der Gear Fit die Ein/Aus-Taste gedrückt und tippen Sie **Ausschalten** an.

# **Hinweise zur Verwendung von Bluetooth**

- Wenn Sie die Gear Fit mit einem anderen Mobilgerät verbinden möchten, halten Sie die Geräte nahe aneinander, um Probleme zu vermeiden.
- Stellen Sie sicher, dass sich die Gear Fit und das andere Bluetooth-Gerät innerhalb des Bluetooth-Verbindungsbereichs (10 m) befinden. Der Abstand kann je nach Umgebung variieren, in der die Geräte verwendet werden.
- Zwischen der Gear Fit und dem verbundenen Mobilgerät dürfen sich keine Hindernisse befinden, beispielsweise Personen, eine Wand, eine Hausecke oder ein Zaun.
- Die Bluetooth-Antenne eines verbundenen Mobilgeräts darf nicht berührt werden.
- Bluetooth verwendet dieselbe Frequenz wie einige Produkte mit geringer Sendeleistung in der Industrie, Wissenschaft und Medizin, weshalb Interferenzen entstehen können, wenn in der Nähe derartiger Produkte eine Bluetooth-Verbindung hergestellt wird.
- <span id="page-14-0"></span>Samsung ist nicht für den Verlust, das Abfangen oder den Missbrauch von Daten verantwortlich, die mit der Bluetooth-Funktion gesendet oder empfangen werden.
- Verwenden Sie nur vertrauenswürdige und ordnungsgemäß abgesicherte Geräte zum Senden und Empfangen von Daten. Wenn sich Hindernisse zwischen den Geräten befinden, kann sich die Reichweite reduzieren.
- Einige Geräte, insbesondere solche, die nicht von Bluetooth SIG getestet oder zugelassen wurden, sind möglicherweise nicht mit der Gear Fit kompatibel.
- Verwenden Sie die Bluetooth-Funktion nicht zu illegalen Zwecken (z. B. zum Nutzen von Raubkopien oder zum illegalen Aufzeichnen von Gesprächen zu gewerblichen Zwecken).

Samsung trägt keinerlei Verantwortung für die Folgen einer illegalen Verwendung der Bluetooth-**Funktion** 

# <span id="page-14-1"></span>**Gear Fit mit einem Mobilgerät verbinden**

Installieren Sie den Gear Fit Manager auf dem Mobilgerät und verbinden Sie die Gear Fit per Bluetooth mit dem Mobilgerät.

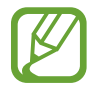

Der Gear Fit Manager kann nur auf Mobilgeräten installiert werden, die eine Synchronisierung mit einer Gear Fit unterstützen. Stellen Sie sicher, dass Ihr Mobilgerät mit der Gear Fit kompatibel ist.

- 1 **Gear Fit** Schalten Sie die Gear Fit ein.
- 2 **Gear Fit** Lesen Sie die Download-Informationen im Pop-up-Fenster und tippen Sie an. Die Informationen zum Gear Fit-Modell werden angezeigt.
- 3 **Mobilgerät** Laden Sie den **Gear Fit Manager** von **Samsung Apps** herunter. Sie können den **Gear Fit Manager** auch von der Website **[apps.samsung.com/gearfit](http://apps.samsung.com/gearfit)** herunterladen.
- 4 **Mobilgerät** Tippen Sie auf dem Anwendungsbildschirm den **Gear Fit Manager** an.

5 **Mobilgerät** Wählen Sie den Namen des Gear Fit-Modells aus, (z. B. Gear Fit (0000)), der im 2. Schritt angezeigt wurde.

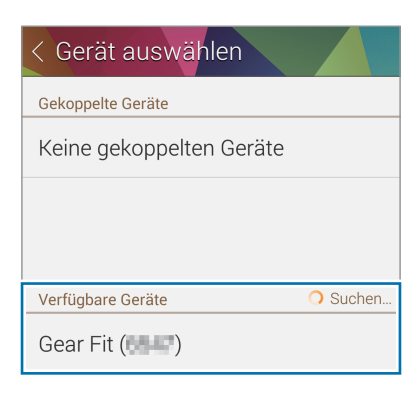

6 **Mobilgerät** Wenn das Fenster **Bluetooth-Kopplungsanforderung** erscheint, tippen Sie **OK** an.

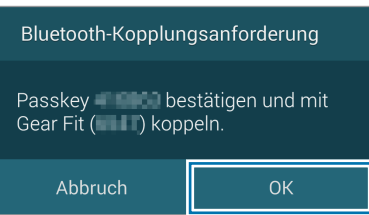

**Gear Fit** Tippen Sie im Verbindungsfenster V an.

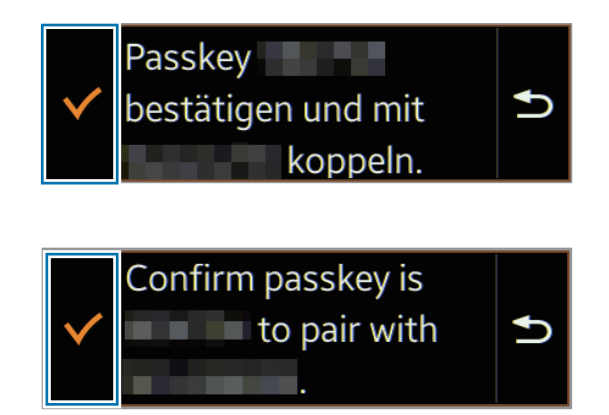

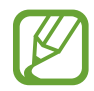

Die angezeigte Sprache variiert möglicherweise je nach Region oder Dienstanbieter.

7 **Mobilgerät** Das Fenster **Installieren** erscheint.

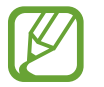

Ob das Fenster **Installieren** geöffnet wird, hängt von der Software-Version ab.

- 8 **Mobilgerät** Lesen und akzeptieren Sie die Nutzungsbedingungen und befolgen Sie die Anweisungen auf dem Bildschirm.
	- Der Gear Fit Manager wird auf dem Mobilgerät gestartet.

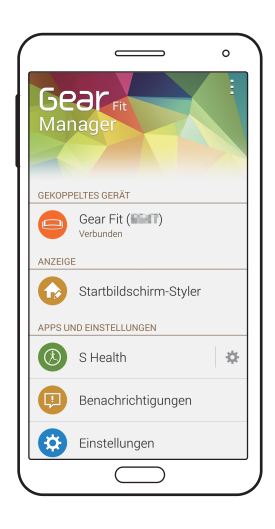

- Die Anleitung für den Gear Fit Manager wird geöffnet.
	- Im Gear Fit Manager können Sie die Einstellungen für die Gear Fit anpassen.
- **Gear Fit** Wählen Sie die dominante Hand aus und tippen Sie van.
- 10 **Gear Fit** Lesen Sie auf dem Bildschirm die Informationen zum Schrittzähler und tippen Sie van.
	- Sind die Geräte verbunden, erscheint der Uhrbildschirm auf der Gear Fit.

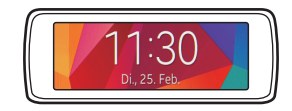

- Verbindungsmethoden und Screenshots weichen möglicherweise je nach Gerätetyp und Softwareversion des Geräts ab.
	- **Gear Fit mit einem anderen Mobilgerät verbinden**

Wenn Sie die Gear Fit mit einem neuen Mobilgerät oder erstmals mit einem anderen Mobilgerät verwenden möchten, setzen Sie die Gear Fit zurück. Wenn Sie die Gear Fit zurücksetzen, werden die Daten aus dem Speicher gelöscht. Nach dem Zurücksetzen können Sie die Gear Fit mit einem anderen Mobilgerät verbinden.

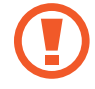

Sollte der Akku der Gear Fit vollständig entladen sein, laden Sie ihn auf, bevor Sie die Gear Fit mit einem Mobilgerät verbinden. Verbinden Sie die Gear Fit nicht mit einem Mobilgerät. Dies könnte zum Verlust von Daten führen.

### <span id="page-17-0"></span>**Gear Fit anlegen**

Öffnen Sie die Klammer und passen Sie den Tragriemen Ihrem Handgelenk an. Wenn Sie den Puls mit der Gear Fit messen, tragen Sie das Gerät eng am Unterarm oberhalb des Knöchels. Details finden Sie unter ["Gear Fit anlegen](#page-30-0)".

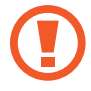

Verbiegen Sie den Trageriemen nicht. Dies kann zu Schäden am Gerät führen.

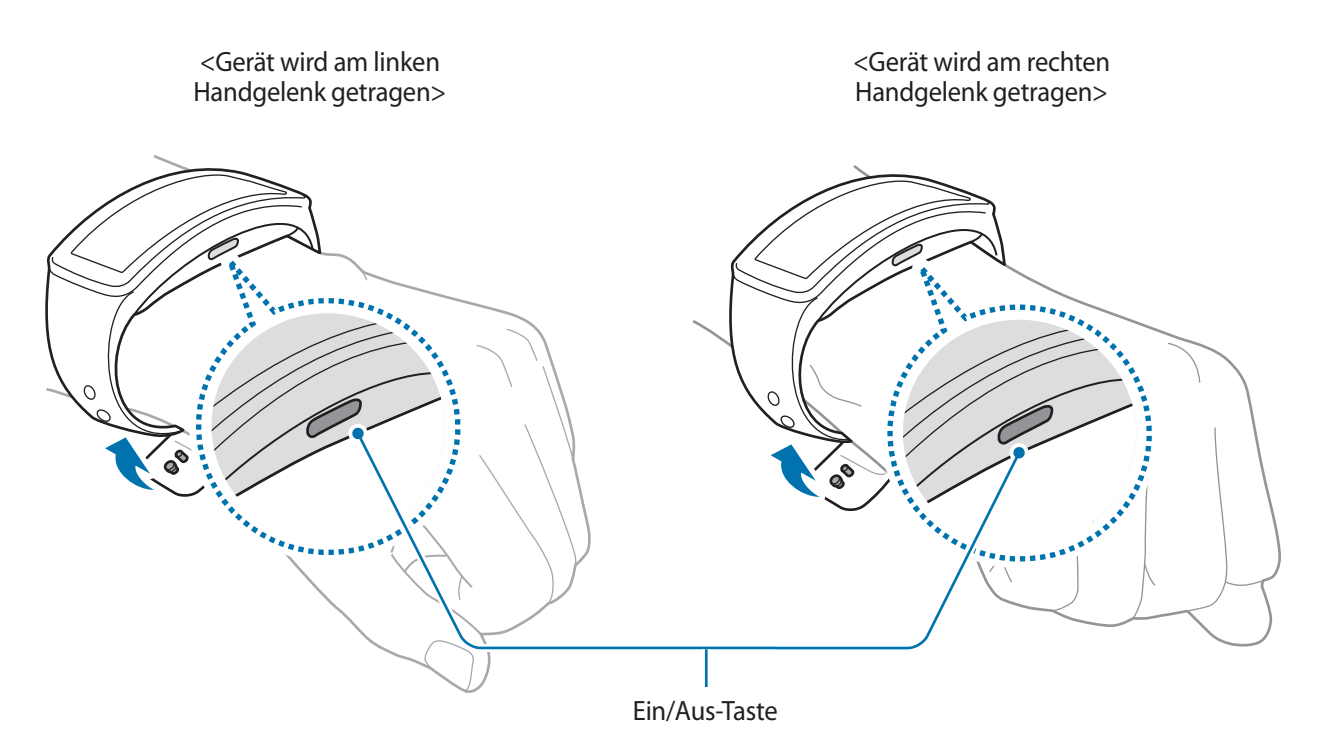

Konfigurieren Sie die Gear Fit für das Handgelenk, an dem Sie es tragen.

- Wenn Sie die Gear Fit am linken Handgelenk tragen möchten, tippen Sie **Einstellungen** → **Anzeige** → **Verw. Handgel.** → **Links** an.
- Wenn Sie die Gear Fit am rechten Handgelenk tragen möchten, tippen Sie **Einstellungen** → **Anzeige** → **Verw. Handgel.** → **Rechts** an.

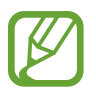

- Wenn Sie die Einstellung für das Handgelenk ändern möchten, an dem das Gerät getragen wird, befolgen Sie die Anweisungen zur Einrichtung des Geräts für das andere Handgelenk.
- Wenn die Ein/Aus-Taste nicht in Richtung Ihrer Hand zeigt oder das Gerät für die andere Hand konfiguriert ist, ist der Bildschirm nicht richtig zu sehen.

## <span id="page-18-0"></span>**Gear Fit sperren und entsperren**

Sperren Sie die Gear Fit, wenn Sie es nicht verwenden, um eine unerwünschte Verwendung zu vermeiden. Wenn Sie die Ein/Aus-Taste auf dem Uhrbildschirm drücken, schaltet sich der Bildschirm aus und die Gear Fit befindet sich im Sperrmodus. Die Sperre wird automatisch aktiviert, wenn Sie die Gear Fit eine bestimmte Zeit lang nicht verwenden.

Drücken Sie die Ein/Aus-Taste, um die Gear Fit zu entsperren.

# **Bildschirmhelligkeit anpassen**

Sie können die Displayhelligkeit der Gear Fit Ihrer Umgebung entsprechend anpassen.

- Tippen Sie den Bildschirm zweimal schnell mit zwei Fingern und dann zum Einstellen der Helligkeit  $\textcircled{\textcircled{\textcirc}}}$  oder  $\textcircled{\textcirc}$  an.
- Tippen Sie zum Anpassen der Helligkeit auf dem Startbildschirm **Einstellungen** → **Anzeige** → **Helligkeit** an.

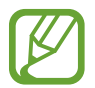

In einer hellen Umgebung, z. B. bei direkter Sonneneinstrahlung, können Sie die Displayhelligkeit der Gear Fit auf die höchste Stufe einstellen, um den **Outdoor-Modus** zu verwenden. Bleibt der Bildschirm 5 Minuten ausgeschaltet, wird der Outdoor-Modus automatisch auf die Standardeinstellungen zurückgesetzt.

# <span id="page-19-0"></span>**Grundlegende Information**

# **Verbindungs- und Akkustatus des Mobilgeräts aufrufen**

Blättern Sie auf dem Startbildschirm nach links oder rechts und tippen Sie **Einstellungen** an. Die folgenden Symbole geben Aufschluss über den Status der Gear Fit. Diese Symbole erscheinen links auf dem Bildschirm.

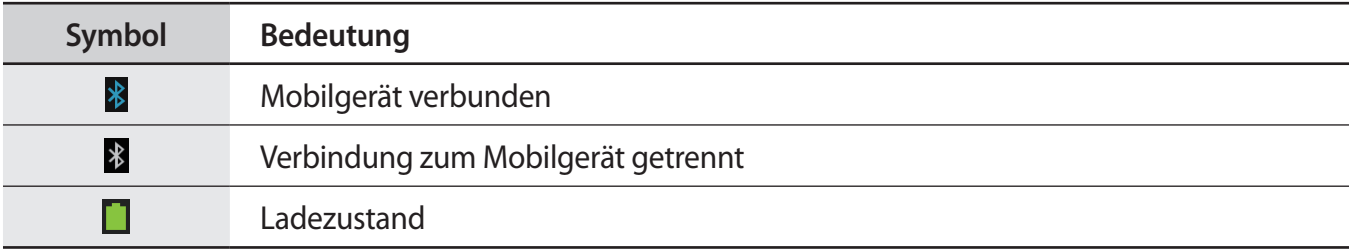

# **Touchscreen verwenden**

Berühren Sie den Touchscreen nur mit den Fingern.

- Achten Sie darauf, dass der Touchscreen nicht mit anderen elektrischen Geräten in Kontakt kommt. Elektrostatische Entladungen können Fehlfunktionen des Touchscreens verursachen.
	- Um Schäden am Touchscreen zu verhindern, tippen Sie nicht mit einem scharfen Gegenstand darauf und üben Sie keinen starken Druck mit den Fingerspitzen aus.

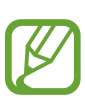

- Möglicherweise erkennt die Gear Fit Toucheingaben nahe am Rand des Bildschirms nicht, wenn die Toucheingabe außerhalb des Erkennungsbereichs ausgeführt wird.
- Befindet sich der Touchscreen über einen längeren Zeitraum im Stand-by-Modus, kann es zu Nach- oder Geisterbildern kommen, die sich auf der Anzeige einbrennen. Schalten Sie den Touchscreen aus, wenn Sie die Gear Fit nicht verwenden.

### **Fingergesten**

#### **Tippen**

Um eine Anwendung zu öffnen, ein Menüelement auszuwählen oder Schaltflächen auf dem Bildschirm zu betätigen, tippen Sie mit einem Finger darauf.

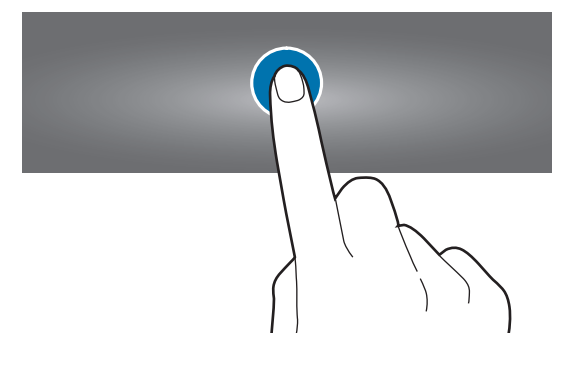

#### **Doppelt tippen**

Tippen Sie beim Verwenden der Gear Fit zweimal mit zwei Fingern eine beliebige Stelle auf dem Bildschirm an, um die Seite zur Steuerung der Helligkeit aufzurufen. Zudem sehen Sie Anzeigesymbole und die verbleibende Akkuladung.

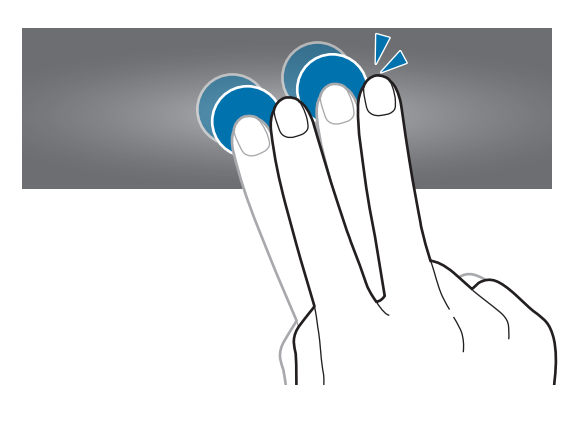

#### **Wischen**

Wischen Sie auf dem Start- oder auf dem Anwendungsbildschirm nach rechts oder links, um weitere Felder anzuzeigen.

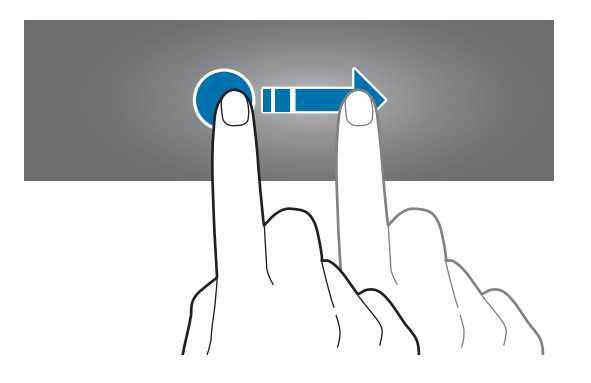

# <span id="page-21-0"></span>**Startbildschirm anzeigen**

Sie sehen den Startbildschirm der Gear Fit, wenn Sie sie mit dem Mobilgerät verbinden. Es werden die Uhr, Widgets, Schnellzugriffe für Anwendungen und weitere Optionen angezeigt.

Der Startbildschirm verfügt über mehrere Seiten. Blättern Sie nach links oder rechts, um weitere Seiten anzuzeigen.

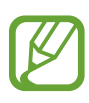

- Verbinden Sie die Gear Fit nach dem Kauf mit dem Mobilgerät, um die Uhrzeit genau einstellen zu können.
- Die Uhrzeit ist möglicherweise nicht genau, wenn die Gear Fit ausgeschaltet wird oder der Akku leer ist. Stellen Sie erneut eine Verbindung zum Mobilgerät her, um die Uhrzeit genau einzustellen.

#### **Seiten des Startbildschirms**

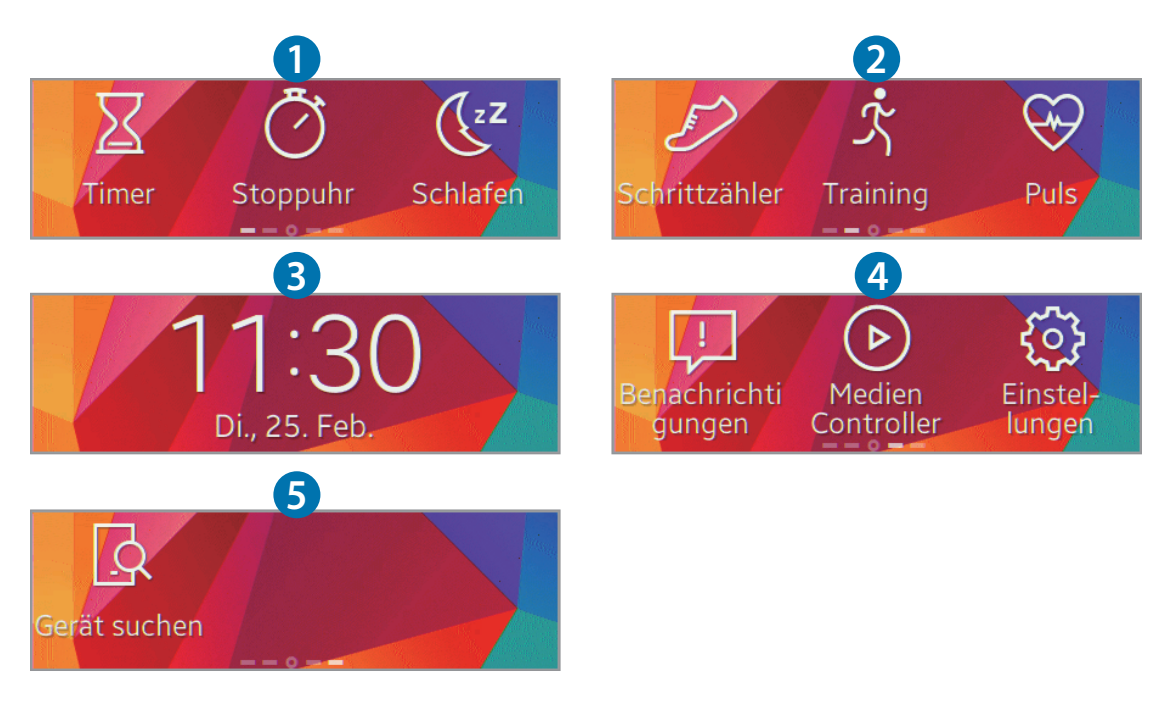

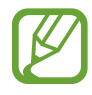

Die verfügbaren Anwendungen und ihre Anordnung variiert möglicherweise je nach Softwareversion.

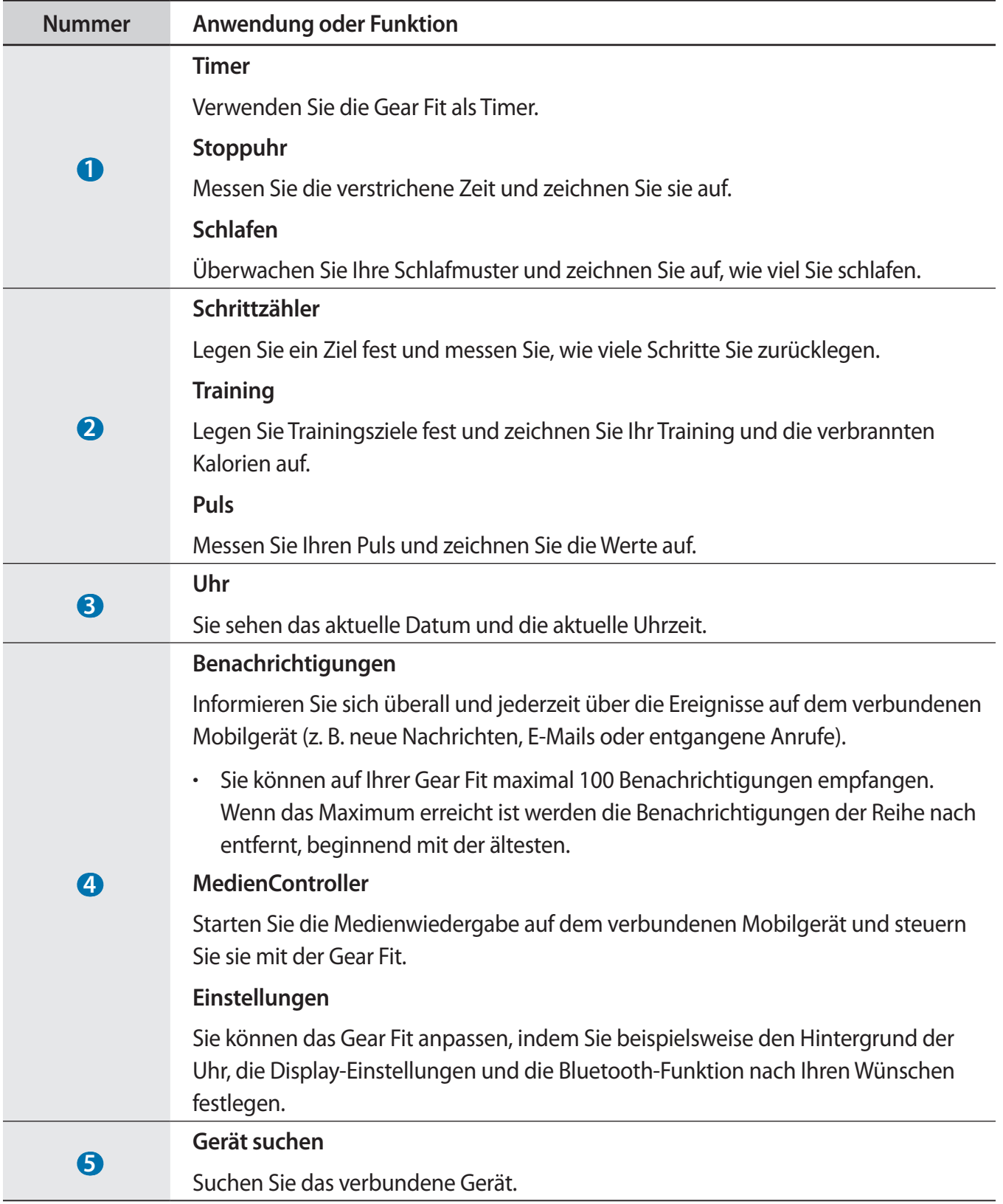

#### <span id="page-23-0"></span>**Uhrbildschirm verwenden**

Drücken Sie die Ein/Aus-Taste, während Sie die Gear Fit verwenden, um zum Uhrbildschirm zurückzukehren.

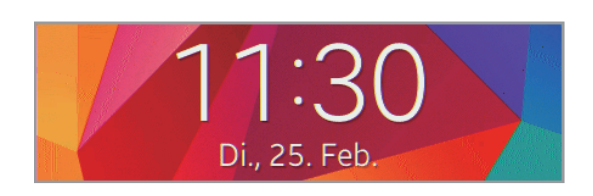

## **Anwendungen verwenden**

Auf der Gear Fit können Sie verschiedene Anwendungen verwenden. Tippen Sie auf dem Startbildschirm oder Anwendungsbildschirm einen Schnellzugriff oder ein Anwendungssymbol an, um die Anwendung zu öffnen.

Blättern Sie auf dem Anwendungsbildschirm nach links oder rechts, um alle auf der Gear Fit installierten Anwendungen zu sehen.

## **Zur vorherigen Seite zurückkehren**

Tippen Sie in einer Anwendung so an, um zur vorherigen Seite zurückzukehren.

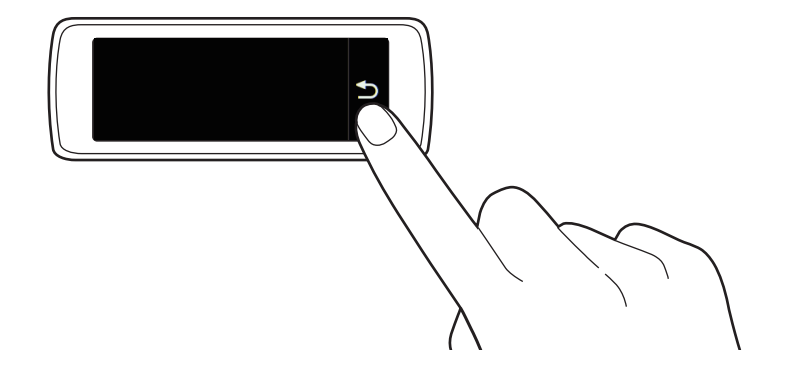

# <span id="page-24-0"></span>**Eingehende Anrufe zeigen**

Geht auf dem verbundenen Mobilgerät ein Anruf ein, sehen Sie diesen auf der Gear Fit. Überprüfen Sie den Anruf und weisen Sie ihn ab, wenn Sie ihn nicht über das Telefon annehmen können, oder senden Sie eine Ablehnungsnachricht an den Anrufer.

Tippen Sie zum Abweisen eines eingehenden Anrufs G an und ziehen Sie das Symbol nach links.

Tippen Sie zum Abweisen eines eingehenden Anrufs und zum Senden einer Ablehnungsnachricht an und ziehen Sie das Symbol nach rechts.

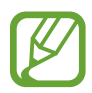

Mit der Gear Fit können Sie nicht telefonieren.

# **Benachrichtigungen verwenden**

Informieren Sie sich überall und jederzeit über die Ereignisse auf dem verbundenen Mobilgerät (z. B. neue Nachrichten, E-Mails oder entgangene Anrufe).

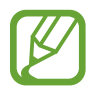

- Sie können auf Ihrer Gear Fit maximal 100 Benachrichtigungen empfangen. Wenn das Maximum erreicht ist werden die Benachrichtigungen der Reihe nach entfernt, beginnend mit der ältesten.
- Enthält eine Nachricht viel Text oder Anhänge, sehen Sie sich die Nachrichtendetails auf dem verbundenen Mobilgerät an.

### **Benachrichtigungen überprüfen**

#### **Benachrichtigungen umgehend überprüfen**

Wenn eine Benachrichtigung eingeht, erscheinen Informationen zur Benachrichtigung auf dem Bildschirm, z. B. Typ und Uhrzeit, zu der die Benachrichtigung empfangen wurde. Tippen Sie eine Benachrichtigung zum Anzeigen von Details an. Nachfolgend sehen Sie eine Beispielbenachrichtigung für eine E-Mail:

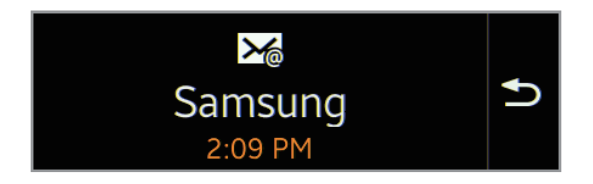

#### **Benachrichtigungen später überprüfen**

1 Tippen Sie auf dem Startbildschirm **Benachrichtigungen** an.

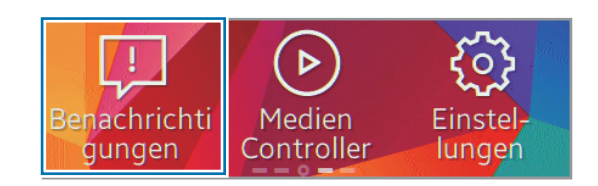

2 Wählen Sie einen Benachrichtigungstyp aus.

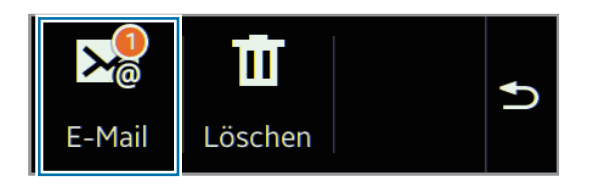

3 Wählen Sie eine Benachrichtigung aus, um die Details anzuzeigen.

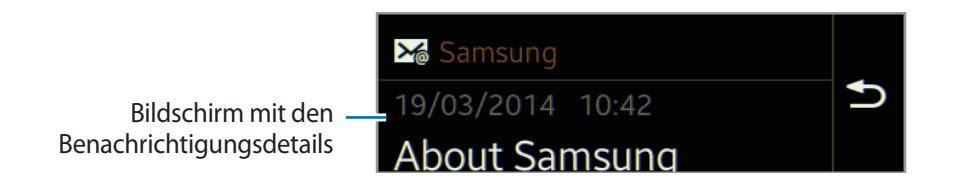

4 Blättern Sie in der Detailansicht der Benachrichtigung nach unten, um zusätzliche Funktionen zu verwenden.

Sie können Benachrichtigungen löschen, die Nachricht auf dem Mobilgerät anzeigen oder auf Nachrichten antworten.

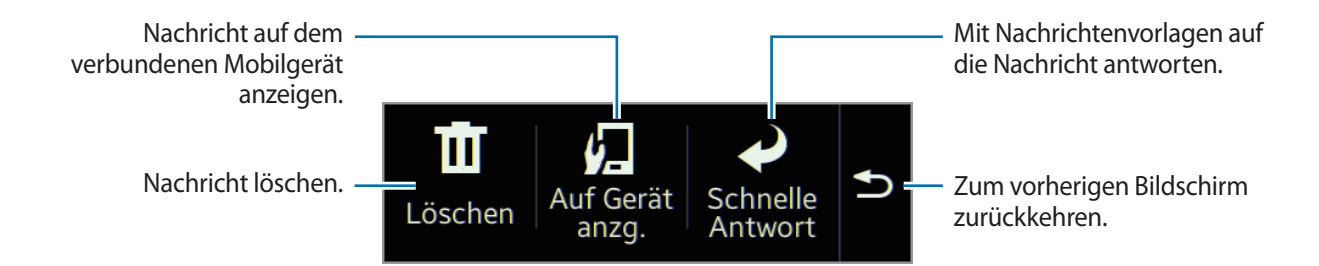

<span id="page-26-0"></span> $5$  Blättern Sie nach links, um vorherige Nachrichten aufzurufen.

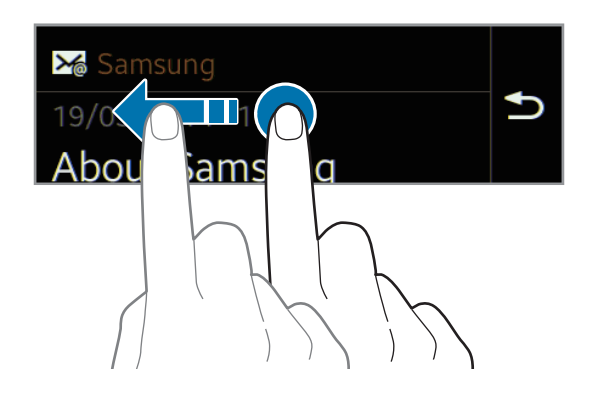

- 
- Auf der Gear Fit erhalten Sie Benachrichtigungen zu den ausgewählten Elementen. Tippen Sie im Gear Fit Manager **Benachrichtigungen** → **GEAR-BENACHRICHTIGUNGEN** oder **ALLG. BENACHRICHTIGUNGEN** an und wählen Sie die entsprechenden Elemente aus.
- Wenn Sie im Gear Fit Manager **Benachrichtigungen** → **Benachr. einschränken** festlegen, werden bestimmte Benachrichtigungen nicht auf der Gear Fit angezeigt. Ist **Benachr. einschränken** aktiviert, sehen Sie auf der Gear Fit weiterhin Benachrichtigungen zu eingehenden Anrufen und Alarmen.
- Wenn Sie im Gear Fit Manager **Benachrichtigungen** → **Bildschirm auslassen** festlegen, werden auf der Gear Fit Benachrichtigungen empfangen, wenn das Display ausgeschaltet ist.

### **Gear Fit aktualisieren**

Die Gear Fit kann auf die neueste Software aktualisiert werden. Besuchen Sie die Samsung Website, um die Software der Gear Fit zu aktualisieren.

#### **Mit Samsung Kies aktualisieren**

Die aktuelle Version von Samsung Kies finden Sie auf der Samsung-Webseite. Starten Sie Samsung Kies und verbinden Sie die Gear Fit mit einem Computer. Samsung Kies erkennt die Gear Fit automatisch und zeigt ggf. verfügbare Updates in einem Dialogfeld an. Klicken Sie auf Aktualisieren und starten Sie so das Update. Details zum Upgrade finden Sie auf der Samsung Website.

1 Klicken Sie im Dialogfeld auf **Aktualisieren**, um den Aktualisierungsvorgang zu starten.

Erscheint das Dialogfeld nicht automatisch, klicken Sie in der Liste **Verbundene Geräte** auf den Namen der Gear Fit und anschließend auf **Firmware-Upgrade**.

- 2 Befolgen Sie die Anweisungen auf dem Bildschirm, um den Aktualisierungsvorgang auszuführen. Ist das Upgrade abgeschlossen, erscheint eine entsprechende Nachricht auf dem Bildschirm und die Gear Fit wird automatisch zurückgesetzt.
	- Überprüfen Sie den Akkustatus der Gear Fit, bevor Sie die Software aktualisieren. Laden Sie den Akku vollständig auf, bevor Sie die Software aktualisieren.
		- Schalten Sie den Computer nicht aus oder trennen Sie das USB-Kabel nicht ab, wenn die Gear Fit ein Upgrade ausführt.
		- Stellen Sie während des Gear Fit-Upgrades keine Verbindung zwischen anderen Mediengeräten und dem Computer her. Andernfalls kann es zu Störungen im Update-Vorgang kommen.
		- Starten Sie während des Upgrades der Gear Fit keine anderen Anwendungen auf dem Computer und führen Sie keine Aktionen auf der Gear Fit aus. Dies kann zu einer Überlastung des Computers führen.
		- Falls die Internetverbindung beim Software-Upgrade unterbrochen wird, überprüfen Sie, ob das LAN-Kabel richtig angeschlossen ist. Versuchen Sie es dann erneut.
		- Firmware-Upgrades können nur installiert werden, wenn die Gear Fit richtig am Computer angeschlossen ist. Ist die Gear Fit nicht richtig verbunden, erscheinen auf dem Samsung Kies-Bildschirm oben links und der Modellname der Gear Fit.

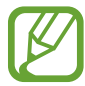

Ist ein Software-Upgrade für die Gear Fit im Gear Fit Manager verfügbar, erscheint eine Benachrichtigung auf dem Mobilgerät, wenn es mit der Gear Fit verbunden ist. Befolgen Sie die Anweisungen auf dem Bildschirm, um den Aktualisierungsvorgang auszuführen. Sie können die Gear Fit ganz einfach über eine Bluetooth-Verbindung auf die neueste Software aktualisieren.

# <span id="page-28-0"></span>**Anwendungen**

## **Timer**

Mit dieser Anwendung können Sie die Gear Fit als Countdown-Timer verwenden.

- 1 Tippen Sie auf dem Startbildschirm **Timer** an.
- 2 Stellen Sie die Dauer ein und tippen Sie  $\triangleright$  an. Ziehen Sie  $\times$  nach rechts, wenn der Timer ertönt.

# **Stoppuhr**

Mit dieser Anwendung messen Sie die verstrichene Zeit.

- 1 Tippen Sie auf dem Startbildschirm **Stoppuhr** an.
- 2 Tippen Sie an, um die Dauer eines Ereignisses zu messen.
	- : Rundenzeiten aufzeichnen.
	- $\cdot$  **T** : Zeitmessung beenden.
	- **•** : Aufgezeichnete Rundenzeiten löschen.

# <span id="page-29-0"></span>**Anwendungen für Ihre Fitness**

Verwenden Sie den Schrittzähler sowie die Anwendungen für Schlaf, Training und Herzfrequenz, um Ihren Gesundheitszustand zu überwachen und zu verbessern.

Wenn die Gear Fit mit einer kompatiblen S Health-Anwendung synchronisiert wird, können Sie zusätzliche Funktionen verwenden. Zu den zusätzlichen Funktionen zählt das Überprüfen Ihres Fitnesszustands, Aufzeichnen von Trainingsdaten und vieles mehr.

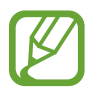

Die Schrittzähler-, Schlaf-, Trainings- und Pulsfunktionen sind nur für Ihre Freizeit sowie zu Gesundheits- und Fitness-Zwecken, nicht aber zur medizinischen Verwendung geeignet. Lesen Sie die Anweisungen vor der Verwendung dieser Anwendungen sorgfältig. Wenden Sie sich an einen Arzt, wenn Sie gesundheitliche Probleme haben oder ärztliche Betreuung benötigen.

#### **Vor dem Training**

Mit dieser Anwendung können Sie Ihr Training überwachen. Gemäßigte körperliche Aktivitäten, z. B. flottes Spazierengehen, sind für die meisten Personen risikolos. Experten raten allerdings, vor Beginn eines Trainingsprogramms einen Arzt zu konsultieren. Dies gilt insbesondere bei folgenden gesundheitlichen Problemen:

- Herzkrankheiten
- Asthma oder Lungenkrankheiten
- Diabetes oder Leber- oder Nierenkrankheiten
- **Arthritis**

Wenden Sie sich an einen Arzt, wenn Sie Symptome aufweisen, die auf eine Herz- oder Lungenkrankheit bzw. auf eine andere ernsthafte Erkrankung hindeuten, z. B.:

- Schmerzen oder Unwohlsein in Brust, Genick, Kiefer oder Armen bei körperlicher Aktivität.
- Schwindel oder Ohnmacht.
- Atemnot bei geringer körperlicher Anstrengung oder ohne körperliche Anstrengung bzw. beim Liegen oder Zubettgehen.
- Geschwollene Fußgelenke, besonders nachts.
- Herzgeräusche oder schneller bzw. ausgeprägter Herzschlag.
- Muskelschmerzen beim Treppensteigen oder Bergaufgehen, die im Ruhezustand abklingen.

Das American College of Sports Medicine empfiehlt, vor anstrengendem Training einen Arzt zu konsultieren, wenn mindestens zwei der folgenden Punkte zutreffen:

- Sie sind eine männliche Person über 45 Jahren oder eine weibliche Person über 55 Jahren.
- In Ihrer Familie sind Fälle von Herzkrankheiten bekannt, bei denen die betroffenen Personen jünger als 55 Jahre waren bzw. sind.
- Sie rauchen oder haben innerhalb der letzten sechs Monate mit dem Rauchen aufgehört.
- Sie haben mindestens drei Monate lang keinen Sport getrieben.
- Sie sind übergewichtig oder fettleibig.
- Sie leiden an Bluthochdruck oder hohen Cholesterinwerten.
- Sie leiden an einer verminderten Glukosetoleranz (sogenannte Prädiabetes).

#### **Nicht sicher? Lassen Sie sich untersuchen**

Wenn Sie sich nicht sicher im Hinblick auf Ihre gesundheitliche Verfassung sind, mehrere gesundheitliche Probleme haben oder schwanger sind, wenden Sie sich vor dem Start eines neuen Trainingsprogramms an Ihren Arzt. Wenden Sie sich frühzeitig an Ihren Arzt, um ein individuelles, optimales und sicheres Trainingsprogramm zu entwickeln. Dies ist der erste Schritt zur körperlichen Fitness.

#### <span id="page-30-0"></span>**Gear Fit anlegen**

Tragen Sie die Gear Fit beim Messen des Pulses wie unten auf der Abbildung gezeigt bequem am Arm oberhalb des Knöchels. Stellen Sie die Gear Fit nicht zu eng ein.

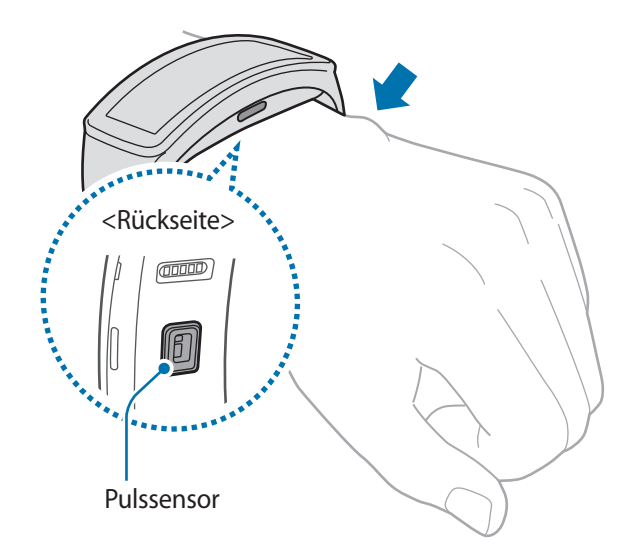

- 
- Die Genauigkeit des Pulssensors wird möglicherweise durch die Messbedingungen und -umgebung beeinträchtigt.
- Nutzen Sie die Pulsfunktion nur zur Messung Ihres Pulses.
- Sehen Sie auf keinen Fall direkt in das Licht des Pulssensors. Dies kann zu Sehschäden führen. Verhindern Sie zudem, dass Kinder direkt in das Licht des Sensors sehen.
- Die Messung kann auch durch eine kalte Umgebungstemperatur beeinträchtigt werden. Sorgen Sie im Winter oder bei kalten Temperaturen für ausreichend Wärmezufuhr, wenn Sie Ihren Puls messen.
- Messen Sie Ihren Puls, wenn Sie sitzen und entspannt sind. Bewegen Sie sich während der Messung des Pulses möglichst wenig. Andernfalls kann es zu ungenauen Ergebnissen bei der Messung des Pulses kommen.
- Falls das Ergebnis stark vom erwarteten Puls abweicht, ruhen Sie sich weitere 30 Minuten lang aus und führen Sie dann erneut eine Messung aus.
- Wenn Sie vor der Messung rauchen oder Alkohol trinken, weicht Ihr Puls möglicherweise von Ihrem normalen Puls ab.
- Während der Messung Ihres Pulses sollten Sie weder reden noch gähnen oder tief atmen. Andernfalls kann es zu ungenauen Ergebnissen bei der Messung des Pulses kommen.
- Da der Pulssensor die Messung mithilfe von Licht ausführt, kann ihre Genauigkeit durch bestimmte körperliche Faktoren beeinträchtigt werden, die die Lichtabsorption und -reflexion beeinflussen. Dies sind beispielsweise die Blutzirkulation bzw. der Blutdruck, die Beschaffenheit der Haut sowie die Lage und Konzentration der Blutgefäße. Sollte Ihr Puls zudem sehr hoch oder sehr niedrig sein, sind die Messungen möglicherweise ungenau.
- Wird das Gerät nicht fest genug angebracht, beispielsweise an einem sehr dünnen Handgelenk, ist die Pulsmessung möglicherweise ungenau, da das Licht ungleichmäßig reflektiert wird. Sollte die Pulsmessung nicht richtig funktionieren, passen Sie die Position des Pulssensors an Ihrem Handgelenk an, indem Sie das Gerät mehr nach rechts, links, oben oder unten schieben. Sie können es auch so drehen, dass der Pulssensor fest an der Innenseite Ihres Handgelenks sitzt.
- Ist der Pulssensor schmutzig, wischen Sie ihn ab und versuchen Sie es erneut. Befinden sich zwischen dem Trageriemen des Geräts und Ihrem Handgelenk beispielsweise Haare, Schmutz oder ein anderer Gegenstand, können diese die gleichmäßige Reflexion des Lichts verhindern. Entfernen Sie derartige Störquellen vor der Nutzung.
- Sollte das Gerät sich erhitzen, nehmen Sie es ab und lassen Sie es abkühlen. Wenn die Haut längere Zeit der heißen Geräteoberfläche ausgesetzt ist, können Sie Verbrennungen erleiden.

# <span id="page-32-0"></span>**Schlafen**

Mit dieser Anwendung können Sie Ihre Schlafmuster überwachen und aufzeichnen, wie viel Sie schlafen. Hierfür misst die Gear Ihre Bewegungen im Schlaf. Sie können die Aufzeichnungen auf das verbundene Mobilgerät übertragen.

#### **Vor Verwendung dieser Anwendung**

- Wenn Sie die Gear Fit neu gekauft oder zurückgesetzt haben, lesen Sie die Informationen zur Anwendung auf dem Bildschirm.
- Mit der Schlafanwendung werden die Schlafdauer und die Bewegungen Ihres Körpers beim Schlafen überwacht.
- Tippen Sie zur Aufzeichnung Ihres Schlafs beim Zubettgehen die Startschaltfläche und nach dem Aufwachen die Stoppschaltfläche an.
- Die Schlafanwendung kann mehrere Schlafzyklen innerhalb von 24 Stunden erfassen. Die gesamte von der Anwendung erfasste Schlafzeit im festgelegten Zeitraum wird aufgezeichnet und zur gesamten Schlafdauer zusammengerechnet.

### **Schlafdauer aufzeichnen**

- 1 Tippen Sie auf dem Startbildschirm **Schlafen** an.
- 2 Tippen Sie **Starten** an.

Die Schlafdauer erscheint auf dem Bildschirm, wenn die Schlafaufzeichnung beginnt.

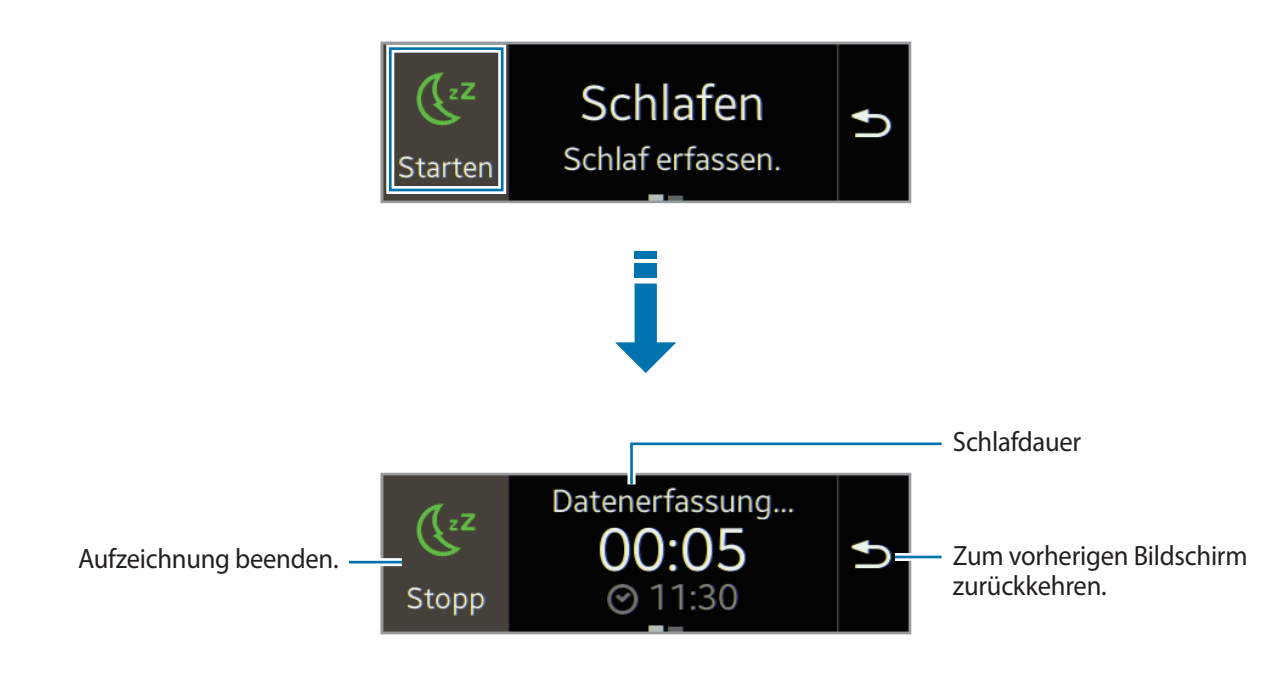

Tippen Sie **Stopp**  $\rightarrow \bigvee$  an, um die Aufzeichnung zu beenden.

#### **Zusätzliche Funktionen verwenden**

Blättern Sie auf dem Schlafbildschirm nach links, um weitere Funktionen aufzurufen.

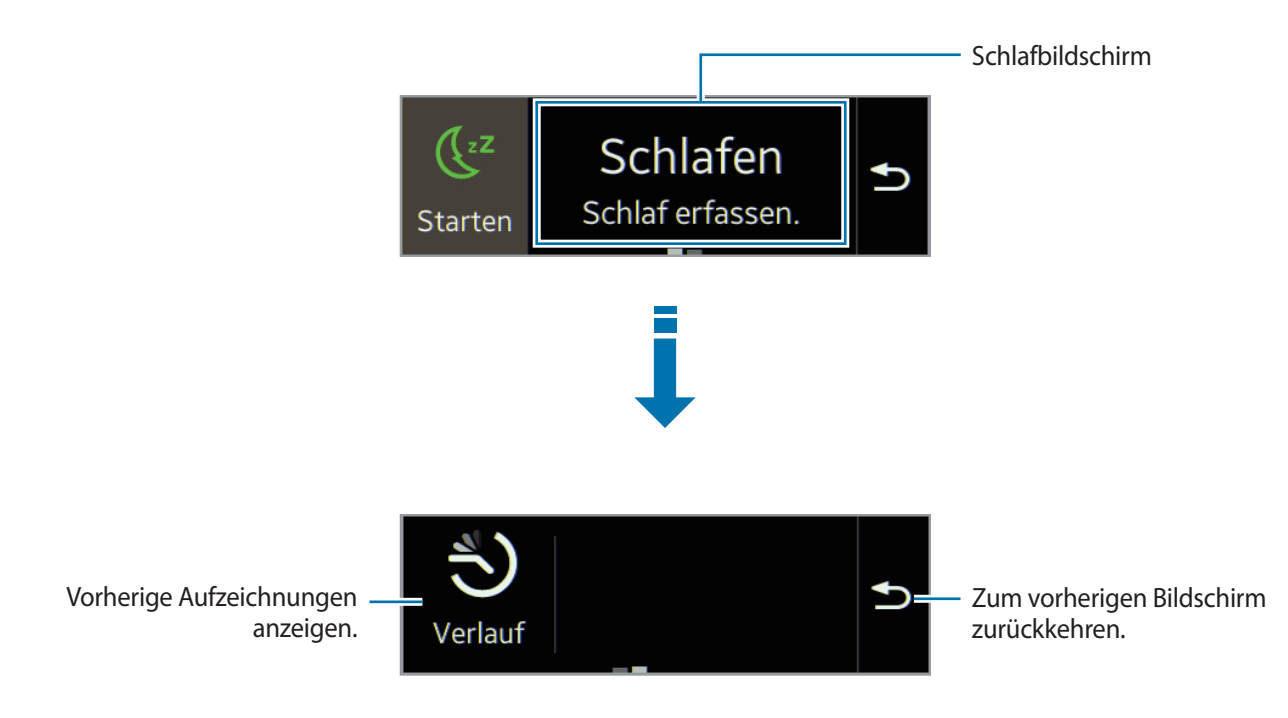

# <span id="page-34-0"></span>**Schrittzähler**

Starten Sie auf dem Schrittzählerbildschirm den Schrittzähler, um Ihre Schritte zu zählen und die zurückgelegte Strecke sowie die Anzahl der verbrannten Kalorien anzuzeigen.

#### **Vor Verwendung dieser Anwendung**

Der Schrittzähler beginnt automatisch mit der Zählung, wenn die Gear Fit mit dem Mobilgerät verbunden wird.

### **Schritte zählen**

1 Tippen Sie auf dem Startbildschirm **Schrittzähler** an.

Sie können Informationen wie die Anzahl an Schritten und die verbrannten Kalorien auf dem Bildschirm ansehen.

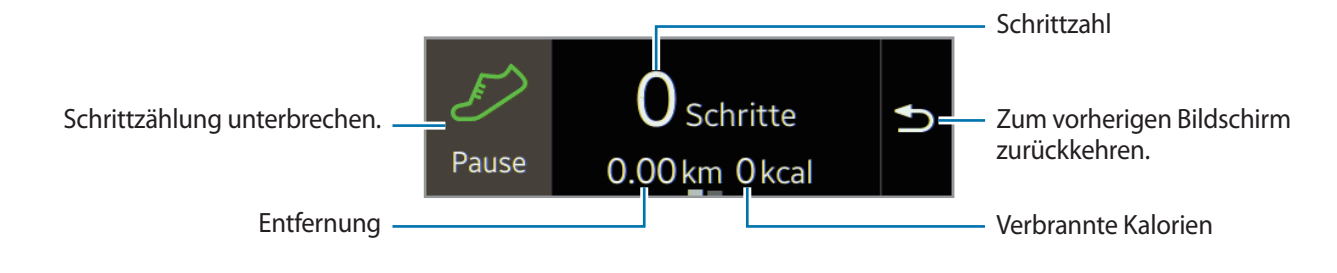

2 Tippen Sie zum Anhalten der Zählung **Pause** an.

#### **Zusätzliche Funktionen verwenden**

Blättern Sie auf dem Schrittzählerbildschirm nach links, um weitere Funktionen aufzurufen.

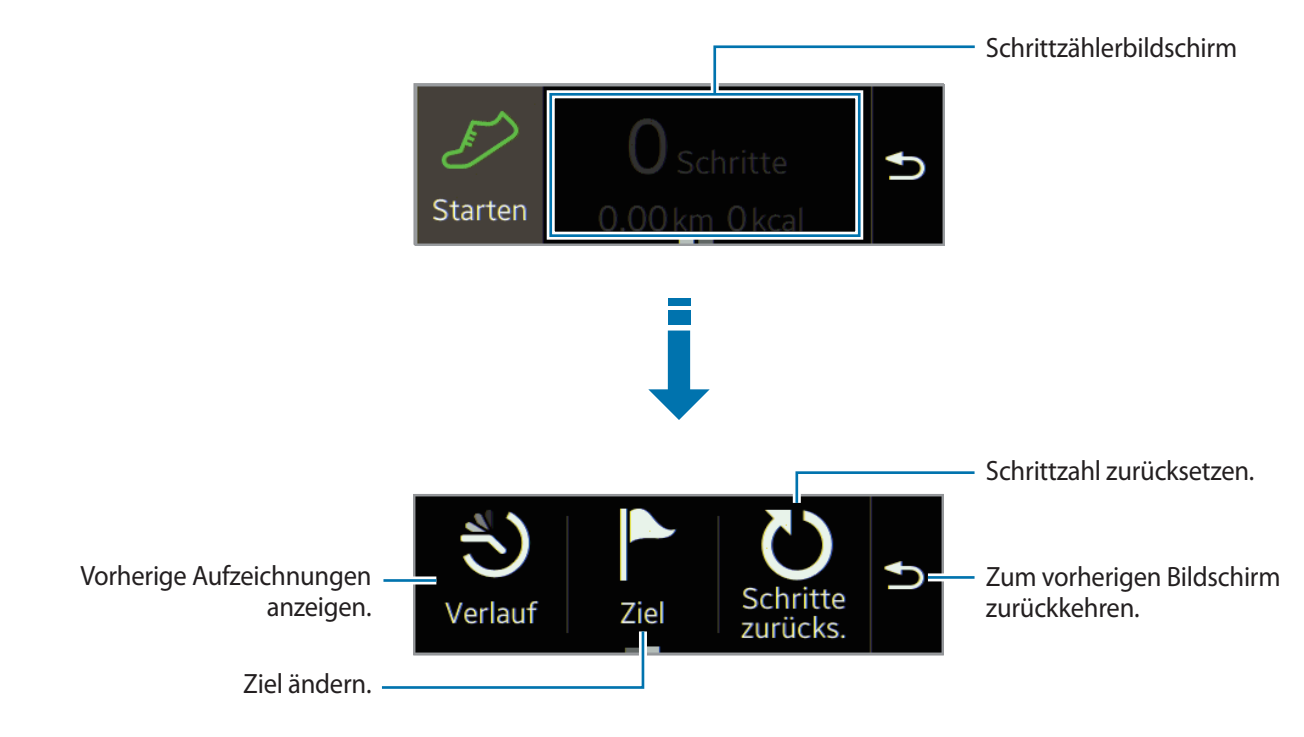

- Möglicherweise tritt eine kurze Verzögerung auf, während der Schrittzähler Ihre Schritte erfasst, bis die Schrittzahl anzeigt wird.
	- Die gemessene Strecke kann von der tatsächlich zurückgelegten Strecke aufgrund einer ungleichmäßigen Schrittlänge und -frequenz sowie dem Gehen auf der Stelle abweichen.
	- Falls Sie den Schrittzähler auf der Reise per Auto oder Zug verwenden, können Vibrationen die Schrittzahl beeinflussen.
	- Nur die Aufzeichnungen der letzten 30 Tage werden gespeichert. Sie können frühere Daten auf dem Mobilgerät abrufen, auf dem die S Health-Anwendung installiert ist.

# <span id="page-36-0"></span>**Training**

Mit dieser Anwendung können Sie Ziele für Ihre Ernährung und die Kalorienzufuhr festlegen und Ihr Trainingsprogramm planen. Sehen Sie sich das Training an, das Sie an einem Tag absolviert haben und vergleichen Sie es mit Ihren Trainingszielen. Sie können Ihre Trainingserfolge auch in einem Protokoll erfassen.

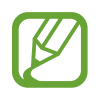

Mit der GPS-Funktion des verbundenen Mobilgeräts können Sie Informationen wie Höhe und Geschwindigkeit überprüfen, wenn Sie Fahrrad fahren oder wandern. Die Gear Fit und das Mobilgerät müssen bei Verwendung dieser Funktion ununterbrochen verbunden sein.

#### **Bei Kälte**

- Verwenden Sie das Gerät möglichst nicht bei Kälte. Nutzen Sie das Gerät bestenfalls nur in Gebäuden.
- Wenn Sie das Gerät bei kaltem Wetter im Freien nutzen, halten Sie die Gear Fit mit dem Ärmel bedeckt, wenn Sie es nicht verwenden.
- Messen Sie Ihren Puls, bevor Sie mit dem Training beginnen. Wenn Sie Ihren Puls während des Trainings messen, sind die Messungen möglicherweise ungenau.
- Wenn Sie die Gear Fit neu gekauft oder zurückgesetzt haben, lesen Sie die Informationen zur Anwendung auf dem Bildschirm und erstellen Sie ein Profil. Wenn Sie ein Profil erstellen, können Sie Ihre maximale Herzfrequenz automatisch oder manuell registrieren.

Die maximale Herzfrequenz ist die schnellste Herzfrequenz, die beim Training erreicht wird. Sollten Sie Ihre maximale Herzfrequenz kennen, geben Sie sie manuell ein. Wenn Sie möchten, dass das Gerät die Herzfrequenz automatisch registriert, wird sie anhand folgender Formel von der Gear Fit berechnet: 210–0,65 x Ihr Alter.

### **Trainingsinformationen anzeigen**

- 1 Tippen Sie auf dem Startbildschirm **Training** an.
- 2 Wählen Sie die Art des Trainings aus, das beobachtet werden soll. Wählen Sie **Laufen**, **Walking**, **Radfahren** oder **Wandern** aus.

3 Tippen Sie **Starten** an, um die Überprüfung zu beginnen.

Sie können Informationen wie die Trainingszeit und die Trainingsstrecke auf dem Bildschirm ansehen.

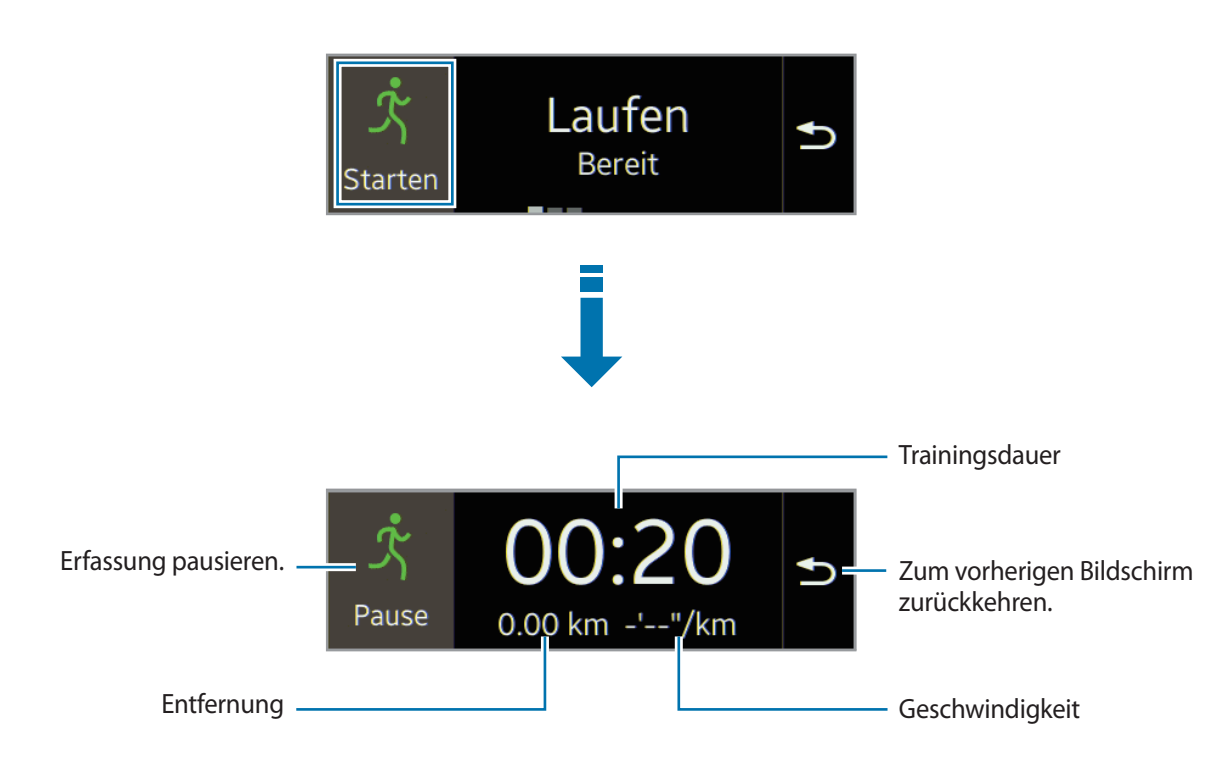

- 4 Tippen Sie **Pause** <sup>→</sup> **Stopp** an, um die Trainingsinformationen nicht weiter anzuzeigen. Die Trainingsaufzeichnungen erscheinen auf dem Bildschirm.
- 5 Blättern Sie nach oben oder unten, um die Aufzeichnungen anzuzeigen.

#### **Zusätzliche Funktionen verwenden**

Blättern Sie auf dem Trainingsbildschirm nach links, um weitere Funktionen aufzurufen.

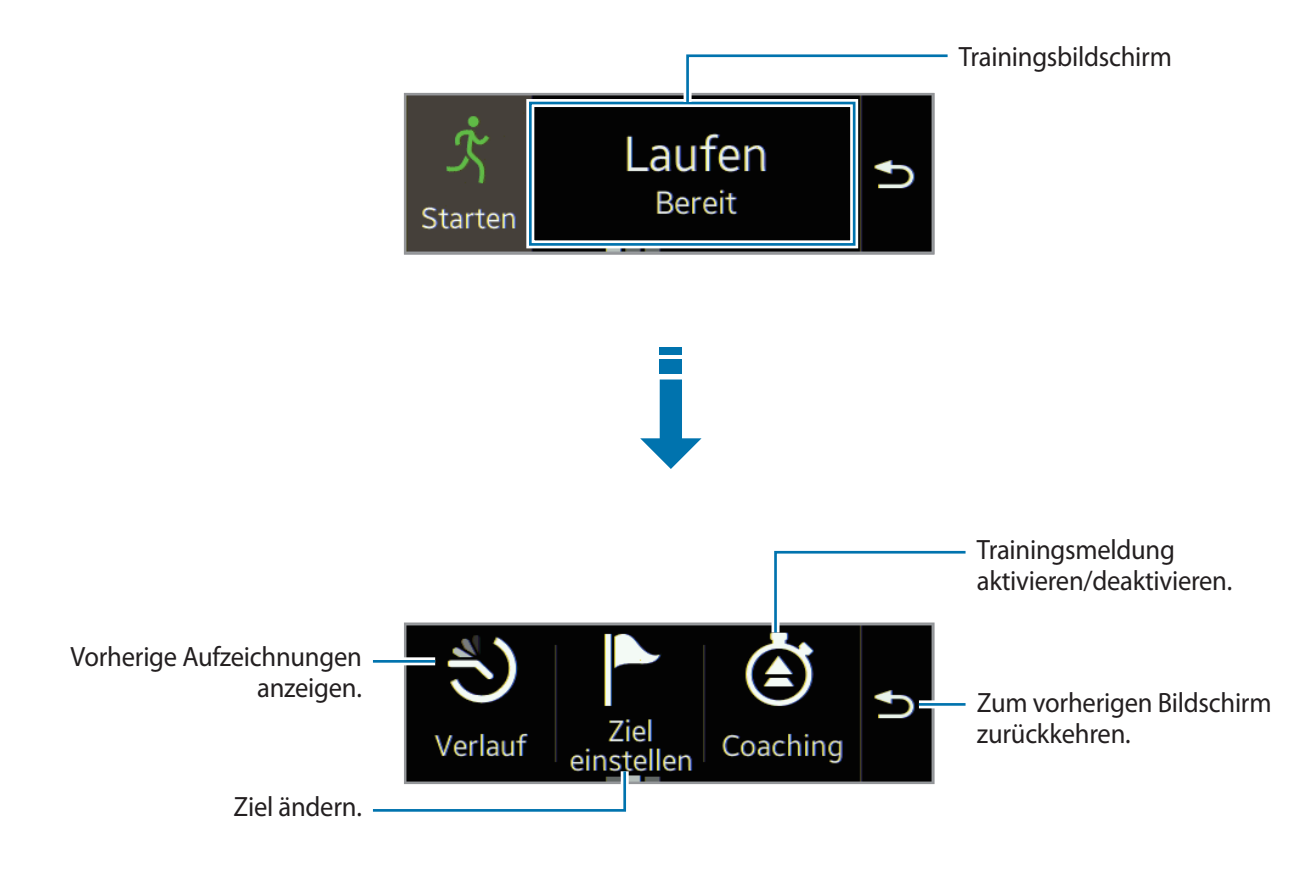

- Blättern Sie auf dem Bildschirm mit weiteren Funktionen nach links, um noch mehr Funktionen anzuzeigen.
	- Nur die Aufzeichnungen der letzten 30 Tage werden gespeichert. Sie können frühere Daten auf dem Mobilgerät abrufen, auf dem die S Health-Anwendung installiert ist.

#### **Trainingsfunktion im Laufmodus verwenden**

Verwenden Sie die personalisierte Trainingsfunktion für ein sicheres und effizientes Training. Sie erhalten in Echtzeit Trainingsratschläge, die Sie durch ein sicheres und effizientes Work-out führen, mit dem Sie sich fit halten.

#### **Informationen zur Trainerfunktion**

Die Trainerfunktion beinhaltet die Firstbeat-Technologie, die personalisierte Trainingsanleitungen bereitstellt. Firstbeat setzt eine Trainingseffekt-Analyse (TE) ein, die die gesamte körperliche Belastung bei einem Work-out addiert und den Einfluss auf Ihren Fitnesszustand bewertet. Trainingseffekt-Level basieren auf Ihrem physischen Profil und den Informationen zur Herzfrequenz, die beim Work-out aufgezeichnet wurde. Ihr Trainingseffekt-Level steigt, wenn Sie ein effizientes Training absolvieren. Die Trainerfunktion setzt den Trainingseffekt ein, um Ihnen Feedback bereitzustellen.

Das Feedback der Funktion erhalten Sie über Aussagen wie "etwas schneller", "Geschwindigkeit beibehalten" oder "etwas langsamer". Wenn Sie die Trainerfunktion erstmals verwenden, wird das geeignete Trainingseffekt-Level anhand Ihres Profils geschätzt. Beim Training wird Ihr Trainingsverlauf analysiert und Sie erhalten weitere personalisierte Anleitungen. Ein typisches Work-out beginnt vermutlich bei geringerer Intensität und wird im Verlauf immer anstrengender.

Weitere Informationen finden Sie unter [www.firstbeat.fi/te](http://www.firstbeat.fi/te) *<u>SP</u>FIRSTBEAT* 

Die Gear Fit misst Ihre Herzfrequenz mit dem Pulssensor. Diese Funktion wird möglicherweise nicht korrekt ausgeführt, falls der Pulssensor mit großen Mengen Schweiß in Kontakt kommt oder seine Position während des Trainings geändert wird.

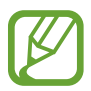

Verwenden Sie die Trainerfunktion zum Erzielen der besten Trainingsergebnisse beim Training in Gebäuden.

1 Tippen Sie auf dem Startbildschirm **Training** <sup>→</sup> **Laufen** an.

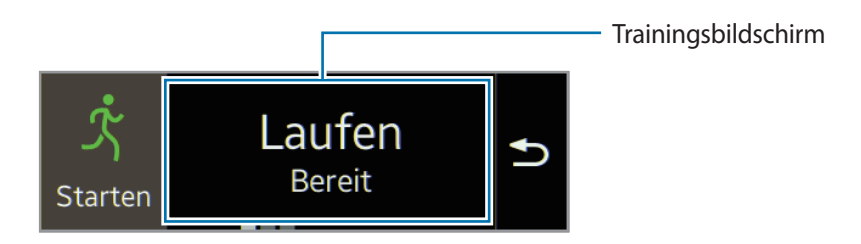

Blättern Sie auf dem Laufbildschirm nach links und tippen Sie dann **Coaching** → √ an.

 $\beta$  Aktivieren Sie **Training** und tippen Sie dann  $\vee$  an.

Sie können den Trainingseffekt, die Dauer und die maximale Herzfrequenz festlegen.

Folgende Trainingseffekt-Level sind verfügbar:

- **Einfach: Allgemeinen Gesundheitszustand erhalten und Ausdauer verbessern.**
- **Moderat**: Grundlegendes Fitnesslevel beibehalten und Ausdauer zur Stärkung des Herz-Kreislauf-Systems verbessern.
- **Verbess**: Grundlegendes Fitnesslevel und Ausdauer zur Stärkung des Herz-Kreislauf-Systems verbessern.
- Wenn Ihre Trainingszeit kürzer als für den gewünschten Trainingseffekt gedacht ist, wird die Trainingsintensität erhöht, um den Trainingseffekt dennoch zu erzielen.
	- Sollten Sie beim Training Schmerzen verspüren oder sich unwohl fühlen, brechen Sie die Übung sofort ab und suchen Sie einen Arzt auf.
- $4$  Tippen Sie  $\bullet$  an.

Die Einrichtung ist abgeschlossen.

5 Tippen Sie **Starten** an.

Die Messung der Herzfrequenz beginnt. Beginnen Sie mit dem Joggen, wenn die Messung abgeschlossen ist. Sie können Informationen wie die Trainingszeit und die Trainingsstrecke auf dem Bildschirm ansehen.

6 Tippen Sie nach Beenden des Laufs **Pause** <sup>→</sup> **Stopp** an, um die Trainingsinformationen nicht weiter anzuzeigen.

### <span id="page-41-0"></span>**Puls**

Mit dieser Anwendung können Sie Ihren derzeitigen Puls messen und aufzeichnen. Sie können Ihr Training auf den gemessenen Puls anpassen und danach planen.

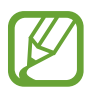

- Die Funktion zur Messung des Pulses des Geräts kann nicht für klinische oder medizinische Diagnosen verwendet werden.
- Bewegen Sie sich zum Erzielen einer genauen Messung des Pulses während der Messung möglichst wenig. Verwenden Sie zum Messen Ihres Pulses während des Trainings die Trainingsfunktion.

#### **Zum Erzielen eines genauen Ergebnisses beim Messen des Pulses**

- Halten Sie Ihren Körper vor der Messung warm und ruhen Sie sich 5 Minuten aus.
- Bewegen Sie sich während der Messung möglichst wenig.
- Details finden Sie unter ["Gear Fit anlegen".](#page-30-0)

#### **Puls messen**

1 Tippen Sie auf dem Startbildschirm **Puls** an.

2 Tippen Sie **Starten** an, um die Messung des Pulses zu beginnen.

Auf dem Bildschirm blinkt das Symbol **D**, wenn der Puls gemessen wird. Das Gerät misst den Puls. Nach einer kurzen Verzögerung wird Ihr derzeitiger Puls auf dem Bildschirm angezeigt.

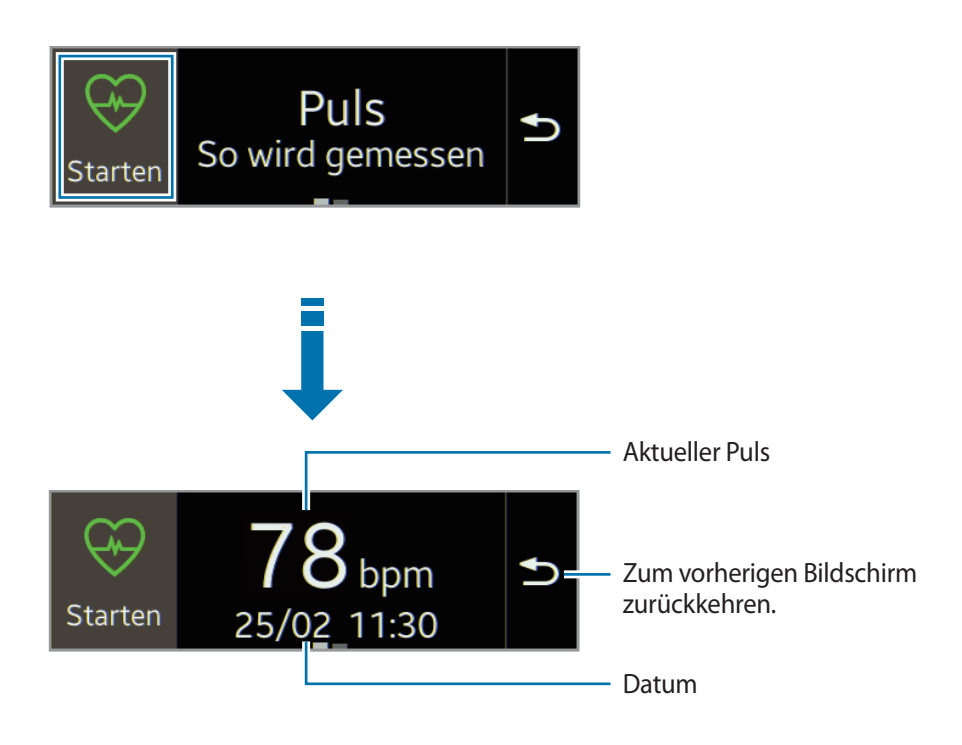

### **Vorherige Aufzeichnungen anzeigen**

1 Blättern Sie auf dem Bildschirm zur Pulsmessung nach links.

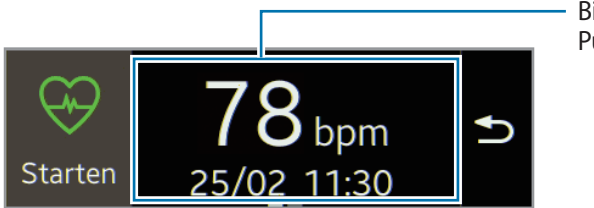

Bildschirm zur Messung des Pulses

- 2 Tippen Sie **Verlauf** an.
- 3 Blättern Sie nach links oder rechts, um die vorherigen Pulsmessungen zu sehen.

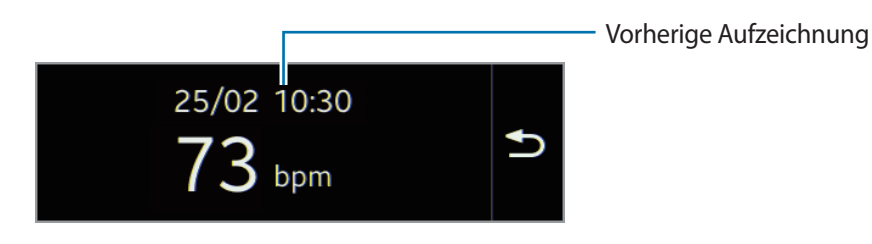

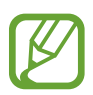

Sie können bis zu 30 Messungen speichern. Sie können frühere Daten auf dem Mobilgerät abrufen, auf dem die S Health-Anwendung installiert ist.

# <span id="page-44-0"></span>**MedienController**

Mit dieser Anwendung können Sie Mediendateien wiedergeben und steuern. Starten Sie den Musik-Player auf dem verbundenen Mobilgerät und steuern Sie die Wiedergabe mit der Gear Fit. Die Wiedergabe anderer Mediendateien muss zuerst auf dem Mobilgerät gestartet werden. Sie können die Wiedergabe der aktuell abgespielten Datei über die Gear Fit steuern.

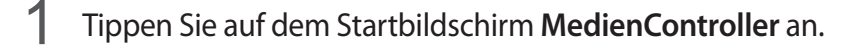

Tippen Sie zum Wiedergeben einer Mediendatei auf dem verbundenen Mobilgerät **>II** an.

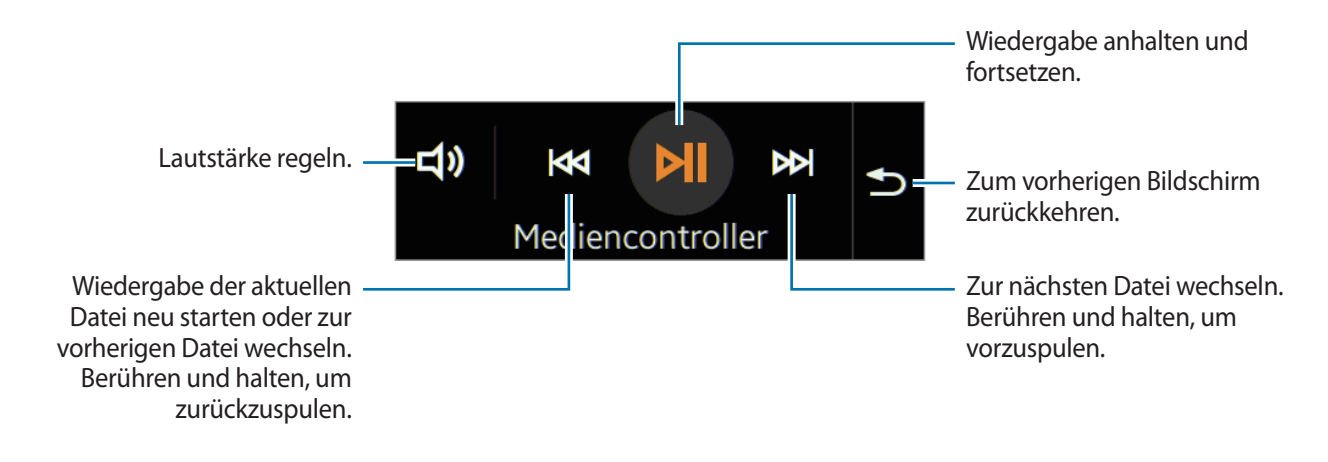

### **Gerät suchen**

Mit dieser Anwendung suchen Sie nach dem verbundenen mobilen Gerät.

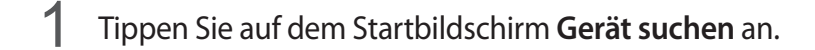

#### 2 Tippen Sie Q an.

Das Mobilgerät gibt Töne aus, vibriert und der Bildschirm wird eingeschaltet.

Ziehen Sie auf dem verbundenen Gerät  $\times$  aus dem großen Kreis oder tippen Sie auf der Gear Fit an.

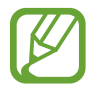

Diese Funktion ist nur verfügbar, wenn die Gear Fit und das Mobilgerät verbunden sind.

# <span id="page-45-0"></span>**Einstellungen**

# **Uhr**

Ändern Sie die auf dem Uhrbildschirm angezeigten Uhrtypen. Tippen Sie auf dem Startbildschirm **Einstellungen** → **Uhr** an. Blättern Sie nach links oder rechts und wählen Sie den gewünschten Uhrtyp aus.

# **Hintergr.**

Ändern Sie die Farbe des Startbildschirms oder legen Sie ein Bild als Hintergrundbild für den Startbildschirm fest.

Tippen Sie auf dem Startbildschirm **Einstellungen** → **Hintergr.** an.

# **Anzeige**

Ändern Sie die Einstellungen für das Display.

Tippen Sie auf dem Startbildschirm **Einstellungen** → **Anzeige** an.

- **Helligkeit**: Passen Sie die Display-Helligkeit an.
- **Verw. Handgel.:** Hand festlegen, an der Sie die Gear Fit hauptsächlich tragen.
- **Anzeige drehen**: Bildschirmausrichtung für das Display der Gear Fit festlegen.
- **Bildschirm-Timeout**: Zeitraum einstellen, nach dem die Displaybeleuchtung der Gear Fit ausgeschaltet wird.
- **Homesymbol-Größe**: Größe der Symbole auf dem Startbildschirm anpassen.
- <span id="page-46-0"></span>• **Schriftgröße**: Schriftart und -größe für den angezeigten Benachrichtigungstext ändern.
- **Aktivierungsgeste**: Mit einer Geste die Gear Fit einschalten und einen bestimmten Bildschirm öffnen. Heben Sie die Hand, an der Sie die Gear Fit tragen, und sehen Sie einige Sekunden auf den Bildschirm der Gear Fit. Der Bildschirm wird eingeschaltet und der zuvor festgelegte Bildschirm ist zu sehen.

### **Bluetooth**

Konfigurieren Sie die Einstellungen für die Bluetooth-Funktion.

Tippen Sie auf dem Startbildschirm **Einstellungen** → **Bluetooth** an.

- **Bluetooth**: Bluetooth-Funktion ein- oder ausschalten.
- **Sichtbar machen**: Festlegen, dass die Gear Fit in den Listen anderer Geräte sichtbar ist, wenn diese nach Bluetooth-Geräten suchen.

# **Ruhemodus**

Beenden Sie alle Benachrichtigungen mit Ausnahme des Weckers und Timers.

Tippen Sie auf dem Startbildschirm **Einstellungen** → **Ruhemodus** an und wählen Sie eine Option aus.

# **2 x drücken**

Legen Sie eine Anwendung fest, die sofort gestartet wird, wenn Sie zweimal die Ein/Aus-Taste drücken. Tippen Sie auf dem Startbildschirm **Einstellungen** → **2 x drücken** an und wählen Sie eine Option aus.

# **Profil**

Erstellen Sie ein Profil, indem Sie Angaben zu Ihrem Körper machen, z. B. Geschlecht und Körpergröße. Tippen Sie auf dem Startbildschirm **Einstellungen** → **Profil** an und wählen Sie eine Option aus.

# <span id="page-47-0"></span>**Sperrbildschirm**

Tippen Sie auf dem Startbildschirm **Einstellungen** → **Sperrbildschirm** an.

- **PIN**: Bildschirmsperrfunktion durch das Festlegen einer PIN mit mindestens vier Ziffern aktivieren oder deaktivieren. Sie können den Gear Fit-Bildschirm entsperren, indem Sie die PIN eingeben, wenn die Verbindung zwischen Mobilgerät und Gear Fit getrennt ist.
- **Ohne**: Bildschirmsperrfunktion deaktivieren.
- **Hilfe**: Hilfeinformationen zur Bildschirmsperre anzeigen.

### **Gear Fit – Reset**

Setzen Sie die Einstellungen auf den Werkszustand zurück und löschen Sie alle Daten. Die standardmäßigen Anwendungen werden nicht gelöscht.

Tippen Sie auf dem Startbildschirm **Einstellungen** → **Gear Fit – Reset** an.

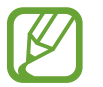

#### **Gear Fit mit einem anderen Mobilgerät verbinden**

Wenn Sie die Gear Fit mit einem neuen Mobilgerät oder erstmals mit einem anderen Mobilgerät verwenden möchten, setzen Sie die Gear Fit zurück. Wenn Sie die Gear Fit zurücksetzen, werden die Daten aus dem Speicher gelöscht. Nach dem Zurücksetzen können Sie die Gear Fit mit einem anderen Mobilgerät verbinden.

# **Gear Fit Info**

Tippen Sie auf dem Startbildschirm **Einstellungen** → **Gear Fit Info** an.

- **Über Gear Fit**: Informationen zur Gear Fit anzeigen.
- **Open-Source-Lizenz**: Informationen zur Open-Source-Lizenz öffnen und lesen.

# <span id="page-48-0"></span>**Gear Fit Manager**

## **Gear Fit Manager starten**

Mit dieser Anwendung können Sie eine Verbindung mit einem Mobilgerät herstellen und die Gear Fit-Einstellungen und Anwendungen auf der Gear Fit anpassen. Zudem können Sie mit dieser Anwendung auf die Funktionen des verbundenen Mobilgeräts zugreifen.

Tippen Sie auf dem Anwendungsbildschirm des verbundenen Mobilgeräts den **Gear Fit Manager** an.

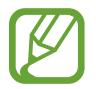

Einige Funktionen stehen je nach Typ des verbundenen Mobilgeräts möglicherweise nicht zur Verfügung.

# **Gear Fit-Einstellungen konfigurieren**

Sie können auf Gear Fit-Informationen zugreifen und die Gear Fit-Software aktualisieren.

Tippen Sie im Gear Fit Manager-Bildschirm in der Liste **GEKOPPELTES GERÄT** den Namen der Gear Fit an und verwenden Sie dann die folgenden Funktionen:

- **Verbinden** / **Trennen**: Gear Fit verbinden oder Verbindung zur Gear Fit trennen.
- **Umbenennen**: Gear Fit umbenennen.
- **Modellnummer**: Informationen zum Gear Fit-Modell anzeigen.
- **Software-Version: Software der Gear Fit aktualisieren.**

### **Startbildschirm-Styler**

Ändern Sie die Einstellungen der Gear Fit-Startbildschirms.

Tippen Sie im Gear Fit Manager-Bildschirm **Startbildschirm-Styler** an.

#### **Hintergrundbilder**

Ändern Sie die Farbe des Startbildschirms. Sie können auch ein auf dem Mobilgerät gespeichertes Bild oder Foto als Hintergrundbild für den Gear Fit-Startbildschirm festlegen.

Tippen Sie im Gear Fit Manager-Bildschirm **Hintergrund** an. Wählen Sie das gewünschte Hintergrundbild aus und es wird automatisch für den Gear Fit-Startbildschirm übernommen.

### <span id="page-49-0"></span>**Uhren**

Sie können den auf dem Uhrbildschirm angezeigten Uhrtyp ändern.

Tippen Sie im Gear Fit Manager-Bildschirm **Uhren** an. Wählen Sie den gewünschten Uhrtyp aus.

Tippen Sie zum Konfigurieren weiterer Informationen auf dem Uhrbildschirm neben der Liste mit den Uhren **32** an und wählen Sie ein Element aus.

### **Aufbau**

Ändern Sie die Anordnung der Anwendungen auf dem Startbildschirm.

Tippen Sie im Gear Fit Manager-Bildschirm **Layout** an. Berühren und halten Sie eine Anwendung und ziehen Sie sie an eine neue Stelle.

# **S Health**

Sie können auf der Gear Fit gespeicherte S Health-Aufzeichnungen auf das verbundene Mobilgerät übertragen.

Tippen Sie zum Festlegen des Zeitintervalls bis zum Senden von Dateien auf dem Gear Fit Manager-Bildschirm neben **S Health** das Symbol und dann **Interv. für Schrittz.**-**Übertr.** an. Tippen Sie **Jetzt übertragen** an, um eine Datei sofort zu übertragen.

# **Benachrichtigungen festlegen**

Bleiben Sie mit einer Reihe von Ereignissen stets über das angeschlossene mobile Gerät informiert (z.B. entgangene Anrufe oder neue Nachrichten).

Tippen Sie im Gear Fit Manager-Bildschirm **Benachrichtigungen** an, ziehen Sie den Schalter **Benachrichtigungen** nach rechts und wählen Sie Elemente aus.

- **Benachr. einschränken**: Benachrichtigungen, z. B. bei Anrufen oder Nachrichten, nicht auf der Gear Fit anzeigen.
- **Smart Info**: Mobilgerät so einstellen, dass Sie sofort über neue Benachrichtigungen informiert werden, wenn Sie das Mobilgerät in die Hand nehmen. Gleichzeitig wird die Gear Fit über neue Nachrichten oder entgangene Anrufe informiert.

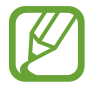

- Diese Funktion ist nur verfügbar, wenn der Bildschirm der Gear Fit eingeschaltet ist.
- Einige Mobilgeräte unterstützen diese Funktion nicht.
- Das Mobilgerät muss zunächst entsperrt werden, damit Details bei gesperrtem Bildschirm zu sehen sind.
- **Nachrichtenvorschau**: Name oder Inhalt der Anwendung in einem Pop-up-Fenster anzeigen.
- **Bildschirm auslassen**: Benachrichtigungen bei ausgeschaltetem Display empfangen.
- <span id="page-50-0"></span>**SOFORTALARME FÜR DIE GEAR:** Elemente festlegen, die direkt auf der Gear Fit empfangen werden.
- **GEAR-BENACHRICHTIGUNGEN:** Elemente festlegen, über die Sie auf der Gear Fit benachrichtigt werden.
- **ALLG. BENACHRICHTIGUNGEN**: Anwendungen festlegen, über die Sie auf der Gear Fit benachrichtigt werden.

# **Einstellungen**

Mit dieser Anwendung können Sie den Gear Fit Manager konfigurieren und verschiedene Optionen festlegen.

Wählen Sie im Gear Fit Manager-Bildschirm **Einstellungen** aus.

### **Ein/Aus-Taste einrichten**

Legen Sie fest, welche Aktionen ausgeführt werden sollen, wenn Sie die Ein/Aus-Taste der Gear Fit zweimal drücken.

Tippen Sie auf dem Einstellungsbildschirm **2x Ein-/Aus-Taste drücken** an und wählen Sie eine Option aus.

### **Automatische Sperrfunktion aktivieren**

Richten Sie ein, dass das Mobilgerät nach dem Trennen von der Gear automatisch gesperrt wird.

Wählen Sie auf dem Einstellungsbildschirm **Automatisch Sperren** aus.

Tippen Sie **Weiter** an, verbinden Sie für ein Muster vier oder mehr Punkte und zeichnen Sie das Muster erneut, um es zu bestätigen. Wenn die Verbindung zwischen der Gear Fit und dem Mobilgerät getrennt ist, müssen Sie das Muster zeichnen, um den Bildschirm des Mobilgeräts zu entsperren.

Der Bildschirm des Mobilgeräts wird automatisch entsperrt, wenn die Gear Fit mit dem Mobilgerät verbunden wird.

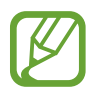

Einige Mobilgeräte unterstützen diese Funktion nicht.

### **Aufweckgeste einrichten**

Stellen Sie die Gear Fit so ein, dass es die Aufweckgeste erkennt und die Uhr oder die zuletzt von Ihnen aufgerufene Seite beim Ausschalten des Bildschirms angezeigt wird.

Tippen Sie auf dem Einstellungsbildschirm **Aktivierungsgeste** an und ziehen Sie den Schalter **Aktivierungsgeste** nach rechts. Tippen Sie **Anzeige auswählen** an, um beim Einschalten einen zuvor festgelegten Bildschirm anzuzeigen.

Um die Gear Fit wieder einzuschalten, heben Sie die Hand, an der Sie die Gear Fit tragen, und sehen Sie einige Sekunden auf den Bildschirm der Gear Fit. Der Bildschirm wird eingeschaltet und der zuvor festgelegte Bildschirm ist zu sehen.

### **Notfallmeldungen einrichten**

Im Notfall können Sie eine Nachricht mit Informationen zu Ihrem Standort an festgelegte Empfänger senden.

Tippen Sie auf dem Einstellungsbildschirm **Hilfenachrichten senden** an und ziehen Sie den Schalter **Hilfenachrichten senden** nach rechts. Lesen Sie dann die Nutzungsbedingungen und stimmen Sie diesen zu.

Sie können Notfallnachrichten senden, indem Sie dreimal die Ein/Aus-Taste drücken.

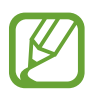

Einige Mobilgeräte unterstützen diese Funktion nicht.

### **Notfallkontakte festlegen**

Legen Sie Kontakte fest, an die im Notfall eine Nachricht gesendet werden soll.

Tippen Sie auf dem Einstellungsbildschirm **Wichtigste Kontakte verwalten** → **Wichtigen Kontakt erstellen** → **Neuen Kontakt erstellen** oder **Aus Kontakten auswählen** an. Sie können einen neuen Kontakt erstellen oder einen Kontakt aus der Kontaktliste auswählen.

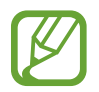

Einige Mobilgeräte unterstützen diese Funktion nicht.

#### **Ablehnungsnachricht verwalten**

Erstellen und verwalten Sie die Ablehnungsnachricht, die beim Ablehnen eines eingehenden Anrufs gesendet wird.

Tippen Sie auf dem Einstellungsbildschirm **Ablehnnachricht bearbeiten** an.

Tippen Sie zum Erstellen einer Nachricht — an. Wenn Sie eine Nachricht bearbeiten möchten, tippen Sie sie an.

#### **Textvorlagen verwalten**

Erstellen und bearbeiten Sie Textvorlagen, um einfach auf Nachrichten zu antworten.

Tippen Sie auf dem Einstellungsbildschirm **Textvorlagen bearbeiten** an.

Tippen Sie zum Erstellen eine Textvorlage - an. Tippen Sie zum Bearbeiten der Textvorlage die entsprechende Nachricht an.

#### **Open-Source-Lizenzen anzeigen**

Sie können Informationen zur Open-Source-Lizenz öffnen und lesen.

Tippen Sie auf dem Einstellungsbildschirm **Open-Source-Lizenz** an.

#### **Gear Fit Manager-Version anzeigen**

Sehen Sie sich die Versionsinformationen des Gear Fit Manager unter **Gear Fit Manager-Version** an.

# <span id="page-53-0"></span>**Rat und Hilfe bei Problemen**

Bitte sehen Sie sich die folgenden möglichen Problembehebungen an, bevor Sie sich an ein Samsung-Servicezentrum wenden. Einige Situationen treffen möglicherweise nicht auf Ihre Gear Fit zu.

#### **Die Gear Fit lässt sich nicht einschalten**

Ist der Akku vollständig entladen, lässt sich die Gear Fit nicht einschalten. Laden Sie den Akku vor dem Einschalten der Gear Fit vollständig auf.

#### **Der Touchscreen reagiert langsam oder fehlerhaft**

- Wenn Sie am Touchscreen eine Schutzhülle oder optionales Zubehör angebracht haben, funktioniert der Touchscreen möglicherweise nicht richtig.
- Wenn Sie Handschuhe tragen, Ihre Hände beim Antippen des Touchscreens schmutzig sind oder Sie den Touchscreen mit einem spitzen Gegenstand oder den Fingerspitzen antippen, funktioniert der Touchscreen möglicherweise nicht richtig.
- Durch Feuchtigkeit oder Kontakt mit Wasser können Fehlfunktionen des Touchscreens verursacht werden.
- Starten Sie die Gear Fit neu, um vorübergehende Softwarefehler zu beheben.
- Stellen Sie sicher, dass auf der Gear Fit die neueste Softwareversion installiert ist.
- Sollte der Touchscreen Kratzer oder Beschädigungen aufweisen, suchen Sie ein Samsung-Servicezentrum auf.

#### **Die Gear Fit reagiert nicht oder schwerwiegende Fehler treten auf**

Wenn die Gear Fit nicht mehr reagiert oder abstürzt, müssen möglicherweise Anwendungen geschlossen und die Gear Fit neugestartet werden. Wenn die Gear Fit nicht reagiert, halten Sie die Ein/ Aus-Taste mindestens 7 Sekunden lang gedrückt, um sie neuzustarten.

Ist das Problem noch nicht behoben, müssen Sie das Gerät auf die Werkseinstellungen zurücksetzen. Tippen Sie auf dem Startbildschirm **Einstellungen → Gear Fit – Reset → v** an. Erstellen Sie vor dem Zurücksetzen auf die Werkseinstellungen unbedingt eine Sicherungskopie aller wichtigen Daten, die auf der Gear Fit gespeichert sind.

Besteht das Problem weiterhin, wenden Sie sich an ein Samsung-Servicezentrum.

#### **Die Gear Fit wird von einem anderen Bluetooth-Gerät nicht erkannt**

- Stellen Sie sicher, dass die drahtlose Bluetooth-Funktion auf der Gear Fit aktiviert ist.
- Setzen Sie die Gear Fit zurück und versuchen Sie es erneut.
- Stellen Sie sicher, dass sich die Gear Fit und das andere Bluetooth-Gerät innerhalb des Bluetooth-Verbindungsbereichs (10 m) befinden. Der Abstand kann je nach Umgebung variieren, in der die Geräte verwendet werden.

Lässt sich das Problem durch o. g. Schritte nicht beheben, wenden Sie sich an ein Samsung-Servicezentrum.

#### **Es besteht keine Bluetooth-Verbindung oder die Verbindung zwischen der Gear Fit und dem Mobilgerät ist unterbrochen**

- Die Bluetooth-Funktion muss auf beiden Geräten aktiviert sein.
- Zwischen den Geräten sollten sich keine Hindernisse wie Wände oder elektrische Geräte befinden.
- Stellen Sie sicher, dass die neueste Version des Gear Fit Managers auf dem Mobilgerät installiert ist.
- Stellen Sie sicher, dass sich die Gear Fit und das andere Bluetooth-Gerät innerhalb des Bluetooth-Verbindungsbereichs (10 m) befinden. Der Abstand kann je nach Umgebung variieren, in der die Geräte verwendet werden.
- Starten Sie beide Geräte neu und starten Sie auf dem Mobilgerät erneut den Gear Fit Manager.

#### **Das Akkusymbol ist leer**

Der Akku ist schwach. Laden Sie den Akku auf.

#### **Der Akku lädt nicht ordnungsgemäß (bei Verwendung eines von Samsung zugelassenen Ladegeräts)**

- Platzieren Sie die Gear Fit in der Ladeschale und schließen Sie es ordnungsgemäß an das Ladegerät an.
- Sind die Ladekontakte verschmutzt, wird der Akku möglicherweise nicht ordnungsgemäß geladen oder die Gear Fit schaltet sich unter Umständen aus. Säubern Sie die goldfarbenen Kontakte und laden Sie den Akku dann erneut auf.
- Die Akkus einiger Geräte können nicht vom Benutzer ausgetauscht werden. Suchen Sie zum Austauschen des Akkus in diesem Fall ein Samsung-Servicezentrum auf.

#### **Der Akku entlädt sich schneller als nach dem Kauf**

- Wenn Sie die Gear Fit sehr niedrigen oder sehr hohen Temperaturen aussetzen, verringert sich die Ladefähigkeit möglicherweise.
- Durch die Verwendung einiger Anwendungen wird der Energieverbrauch erhöht.
- Der Akku ist ein Verbrauchsgegenstand und die Ladefähigkeit verringert sich im Laufe der Zeit.

#### **Die Gear Fit ist heiß**

Die Gear Fit erwärmt sich möglicherweise stark, wenn Sie Anwendungen ausführen, die viel Strom benötigen, oder wenn auf der Gear Fit Anwendungen längere Zeit aktiv sind. Das ist üblich und hat keine Auswirkung auf die Lebensdauer oder Leistungsfähigkeit der Gear Fit.

#### **Beim Anschluss der Gear Fit an einen Computer wird keine Verbindung hergestellt**

Die Gear Fit wurde nicht als Wechseldatenträger erkannt.

#### **Zwischen dem Gehäuse und der Gear Fit befindet sich eine kleine Lücke**

- Diese Lücke ist ein wichtiges Herstellungsmerkmal. Einige Teile bewegen sich möglicherweise ganz leicht oder vibrieren.
- Mit der Zeit kann die Reibung zwischen den Teilen dazu führen, dass diese Lücke etwas größer wird.

Einige Inhalte unterscheiden sich je nach Region, Dienstanbieter oder Softwareversion möglicherweise von Ihrer Gear Fit. Zudem behält sich Samsung das Recht vor, Änderungen ohne vorherige Ankündigung vorzunehmen.

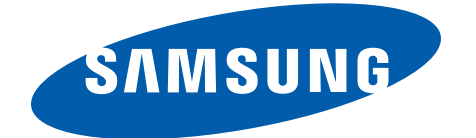

[www.samsung.com](http://www.samsung.com) German. 07/2014. Rev.1.1